FN Note

The feature to hide and unhide channels is not available in TVs shipped after February 2012.

#### Забележка BG

Функцията за скриване и показване на канали не е налична при телевизори, пуснати на пазара след февруари 2012 г.

#### CS Poznámka

Funkce skrývání a rušení skrývání kanálů není u televizorů dodaných po únoru 2012 dostupná.

#### DA Note

Funktionen til at skjule/vise kanaler er ikke tilgængelig i tv'er, der leveres efter februar 2012.

#### DE Hinweis

Die Funktion für das Ausblenden und Einblenden von Sendern ist bei Fernsehern nicht verfügbar, die nach Februar 2012 ausgeliefert werden.

### Σημείωση EL

Η δυνατότητα απόκρυψης και εμφάνισης καναλιών δεν διατίθεται στις τηλεοράσεις που στάλθηκαν μετά τον Φεβρουάριο 2012. του

Nota ES

La función para ocultar y mostrar canales no está disponible en los televisores distribuidos a partir de febrero de 2012

### Märkus ET

Kanalite varjamise ja näitamise funktsioon pole saadaval pärast 2012 aasta veebruari tarnitud teleritele.

### Huomautus FI

Kanavien piilotus- ja esiintuontitoiminto ei ole käytettävissä televisioissa, jotka on toimitettu helmikuun 2012 jälkeen.

### FR Remarque

La fonction de masquage et d'affichage des chaînes n'est pas disponible sur les téléviseurs commercialisés après février 2012.

#### GA Nóta

Níl an ghné chun cainéil a fholú agus a dhífholú ar fáil i dteilifíseáin a seoladh tar éis Feabhra 2012.

#### HR Napomena

Značajka sakrivanja i otkrivanja kanala nije dostupna na televizorima isporučenim nakon veljače 2012.

### Megjegyzés HU

A 2012 februárját követően szállított televíziókészülékek nem rendelkeznek a csatornákat elrejtő-<br>megmutató funkcióval.

### IT Nota

La funzione mostra/nascondi canali non è disponibile nei televisori consegnati dopo febbraio 2012.

### Ескерту KK

2012 жылдың ақпанынан кейін жіберілген теледидарларда арналарды жасыру және көрсету мүмкіндігі жоқ.

### LV Piezīme

Kanālu slēpšanas un slēpto kanālu parādīšanas funkcija nav pieejama televizoros, kas ir piegādāti pēc 2012. gada februāra.

### IT Pastaba

Televizoriuose, kurie buvo išsiusti po 2012 m. vasario mėn., nėra funkcijos, leidžiančios paslėpti ir rodyti kanalus.

#### Opmerking NL

De functie voor verbergen en weergeven van zenders is niet beschikbaar op TV's die na februari 2012 zijn verzonden.

### NO Merknad

Funksjonen for å vise og skjule kanaler er ikke tilgjengelig i TV-er utsendt etter februar 2012

#### PL Uwaga

Funkcja ukrywania i pokazywania kanałów jest niedostępna w telewizorach wysłanych po lutym 2012 r

#### PT Nota

A funcionalidade para ocultar e mostrar canais não está disponível nas TVs fornecidas após Fevereiro 2012. de

#### RO Notă

Caracteristica de ascundere si de reafisare a canalelor nu este disponibilă la televizoarele livrate după luna februarie 2012.

RU Примечание Функция скрытия и отображения каналов отсутствует в телевизорах, поступивших в продажу после февраля 2012 г.

#### SK Poznámka

Funkcia na skrytie a odkrytie kanálov nie je k dispozícii v televízoroch odoslaných po februári 2012.

### SL Opomba

Funkcija za skrivanje in razkrivanje kanalov ni na voljo pri televizorjih, dobavljenih po februarju 2012.

#### SR Napomena

Funkcija sakrivanja i otkrivanja kanala nije dostupna na televizorima koji se isporučuju posle februara 2012.

#### SV Observera

Det går inte att gömma och visa kanaler med TV-apparater levererade efter februari 2012

#### ุมายเหต ุหมายเหต TH

คุณสมบัติสำหรับซ่อนและยกเลิกการ ี่ซ่อนของ ไม่มี่ในทีวีที่จำหน่ายหลังเดือน ึกุมภาพันธุ์ 2012

#### TR Not

Kanalların gizlenmesi ya da gösterilmesi özelliği Subat 2012 tarihinden sonra üretilen TV'lerde mevcut değildir.

#### Примітка UK

Функція приховування та відсутня каналів відображення в телевізорах, що надійшли у продаж після лютого 2012 р.

#### AR **ملاحظة**

إن ميزة إخفاء وإظهار القنوات غير متوفرة في أجهزة التلفاز التي تم شحنها بعد فبراير .2012

### سجّل منتجك واحصل على الدعم من www.philips.com/welcome

47PFL4606H

46PFL5606H

42PFL4x06H

42PFL3×06H

40PFI 5xx6H

37PFL4606H

32PFI 5x06H

32PFL4606H

32PFI 3x06H

DesignLine Tilt

AR دليل المستخدم

# **PHILIPS**

#### Addendum EN

When you select a channel from the channel grid, a preview is not displayed.

### ВG Допълнение

Когато изберете канал от мрежата с канали, на дисплея не се показва преглед.

### CS Dodatek

Při výběru kanálu z mřížky není náhled zobrazen.

### DA Tillæg

Når du vælger en kanal fra kanaloversigten, er der ikke nogen eksempelvisning.

### DE Nachtrag

Wenn Sie einen Sender aus der Senderliste auswählen, wird keine Vorschau angezeigt.

### EL Παράρτημα

Όταν επιλέγετε ένα κανάλι από το δίκτυο καναλιών, δεν εμφανίζεται προεπισκόπηση.

### ES Apéndice

Cuando se selecciona un canal de la parrilla, no se muestra una vista previa.

### FT Lisa

Kui valite kanali kanalite tabelist, siis eelvaadet ei kuvata

### Lisäys FI

Kun valitset kanavan kanavaruudukosta, esikatselua ei .näytetä

### FR Addenda

Lorsque vous sélectionnez une chaîne dans la grille des chaînes, aucun aperçu n'est disponible.

### Dodatak HR

Kada odaberete kanal s mreže kanala, pretpregled se ne prikazuje.

### Függelék HU

A mikor kijelöl egy csatornát a csatornák táblázatában, nem jelenik meg előnézeti kép.

#### Integrazione IT

Quando si seleziona un canale dalla relativa griglia, l'anteprima non viene .visualizzata

#### КК Косымша

Арналар кестесінен арна таңдалғанда алдын ала қарау мүмкіндігі болмайды.

#### Pielikums LV

Kad izvēlaties kanālu no kanālu tīkla. priekšskatījums netiek radīts.

### LT Priedas

Renkantis kanalą iš kanalų tinklelio, peržiūra nerodoma.

### Addendum NL

Wanneer u. een zender selecteert in de zenderlijst, krijgt u geen voorbeeld te zien.

### Addendum NO

Når du velger en kanal fra kanalnettet, vil forhåndsvisning ikke bli vist

### PL Dodatek

Podgląd nie wyświetla się po wybraniu kanału z siatki kanałów.

### PT Adenda

Ouando selecciona um canal na grelha de canais, não é apresentada uma pré-visualização.

### RO Anexă

Când selectați un canal din grila de canale, nu este afisată o imagine de .examinare

#### RU Приложение

При выборе канала из таблицы каналов предварительный просмотр не отображается.

#### SK Príloha

Keď vyberiete kanál z mriežky kanálov, ukážka sa nezobrazí.

#### SL Dodatek

Ko na seznamu kanalov izberete kanal, ni prikazan predogled.

#### SR Dodatak

Kada izaberete kanal iz mreže kanala, pregled se ne prikazuje.

#### SV Tillägg

När du markerar en kanal i kanalöversikten visas ingen förhandsgranskning.

#### Ek TR

Kanal izgarasından bir kanal sectiğinizde, bir önizleme .görüntülenmez

### UK Додаток

Під час вибору каналів з таблиці каналів попередній перегляд не .відображається

#### AR الملحق

عندما تختار قناة من قائمت شبكت القنواث، ال يتم عرض المعاينت.

# Supported audio/video formats Supported audio/video formats

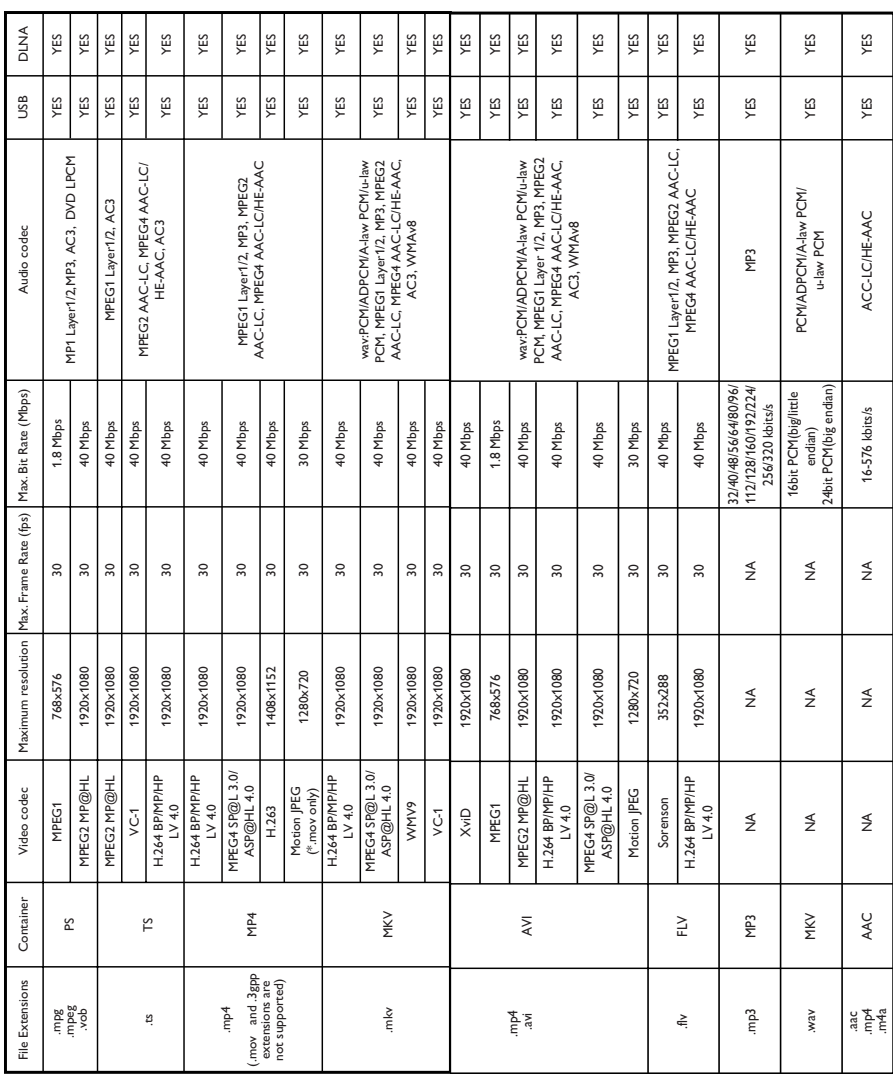

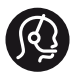

### **Contact information**

België/ Belgique 0800 80 190 Gratis/Gratuit CHAT www.philips.com/support

България 00800 11 544 24

Česká republika 800 142 840 Bezplatný hovor

Danmark 3525 8759 Lokalt opkald CHAT www.philips.com/support

Deutschland 0800 000 7520 (kostenfrei)  $\Box$  CHAT www.philips.com/support

Ελλάδα 0 0800 3122 1280 Κλήση χωρίς χρέωση

España 900 800 655 Teléfono local gratuito solamente para clientes en España  $\Box$  CHAT www.philips.com/support

Estonia 8000100288 kohalik kõne tariifi

France 0805 025 510 numéro sans frais  $\Box$  CHAT www.philips.com/support

Hrvatska 0800 222778 free

Ireland South: 1 800 7445477 North: 0 800 331 6015

Italia 800 088774 Numero Verde

Қазақстан +7 727 250 66 17 local Latvia local 80002794

Lithuania 880030483 local

Luxembourg/Luxemburg 080026550 Ortsgespräch/Appel local

Magyarország 06 80 018 189 Ingyenes hívás

Nederland 0800.023.0076 Gratis nummer

Norge 22 70 81 11 Lokalsamtale

Österreich 0800 180 016

Polska 00800 3111 318

Portugal 0800 780 902 Chamada Grátis

Россия (495) 961 1111 8800 200 0880 (бесплатный звонок по России)

România 0800-894910 Apel gratuit 0318107125 Apel local

Србија +381 114 440 841 Lokalni poziv

Slovensko 0800 004537 Bezplatný hovor

Slovenija 600 744 5477 lokalni klic

This information is correct at the time of print. For updated information, see www.philips.com/support.

Sverige 08 5792 9100 Lokalsamtal

Suisse/Schweiz/Svizzera 0800 002 050 Schweizer Festnetztarif/Tarif réseau France fixe

Suomi 09 2311 3415 paikallispuhelu

**Türkiye** 445 7 444

**United Kingdom** 0800 331 6015 Toll Free

Українська 0-800-500-697

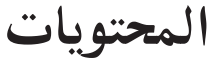

- **[اإلخطار](#page-8-0)**
- **[هام](#page-10-0)**
- **[التلفزيون الخاص بك](#page-13-0)** مفاتيح [التحكم](#page-13-1) بالتلفاز وحدة [التحكم](#page-14-0) عن بعد ا[ستخدام](#page-14-1) وحدة التحكم عن بعد
- **[استخدام التلفزيون](#page-16-0)** تشغيل [التلفزيون](#page-16-1) .<br>تحويل التلفزيون إلى وضع الاستعداد **مستعد**اد مسمو إيقاف تشغيل [التلفزيون](#page-16-3) تغيير [القنوات](#page-17-0) مشاهدة األجهزة [المتصلة](#page-17-1) ضبط مستوى صوت [التلفزيون](#page-18-0) استخدام خاصية النص [التلفزيوني](#page-18-1)
- **[استغالل التلفزيون أكثر](#page-20-0)** الوصول إلى قوائم [التلفزيون](#page-20-1) **مسلم التل**افزيون **15** إضافة جهاز إلى القائمة [الرئيسية](#page-20-2) <del>1</del> <del>1</del> .<br>إعادة تسمية الأجهزة من القائمة الرئيسية **166 من** 151 إزالة األجهزة من القائمة [الرئيسية](#page-21-0) تغيير [إعدادات](#page-21-1) الصوت والصورة استخدام قائمة الوصول [العمومي](#page-24-0) استخدام الميزات المتقدمة للنص [التلفزيوني](#page-24-1)  إنشاء واستخدام قائمة القنوات [المفضلة](#page-25-0)  استخدام دليل البرامج [اإللكتروني](#page-26-0) عرض ساعة [التلفزيون](#page-26-1) قفل [المحتوى](#page-28-0) غير المناسب استخدام [المؤقتات](#page-27-0) <sup>23</sup> تغيير [اللغة](#page-29-0) عرض [Scenea](#page-28-1) <sup>24</sup> تشغيل الصور [والموسيقى](#page-30-0) وأفالم الفيديو [الموجودة](#page-30-0) على أجهزة تخزين USB ا[الستماع](#page-31-0) إلى قنوات الراديو الرقمي تغيير [تفضيالت](#page-33-0) التلفزيون تحديث برنامج [التلفزيون](#page-31-1) <sup>27</sup> بدء عرض توضيحي [للتلفزيون](#page-33-1) إعادة ضبط التلفزيون إلى إعدادات [المصنع](#page-34-0)

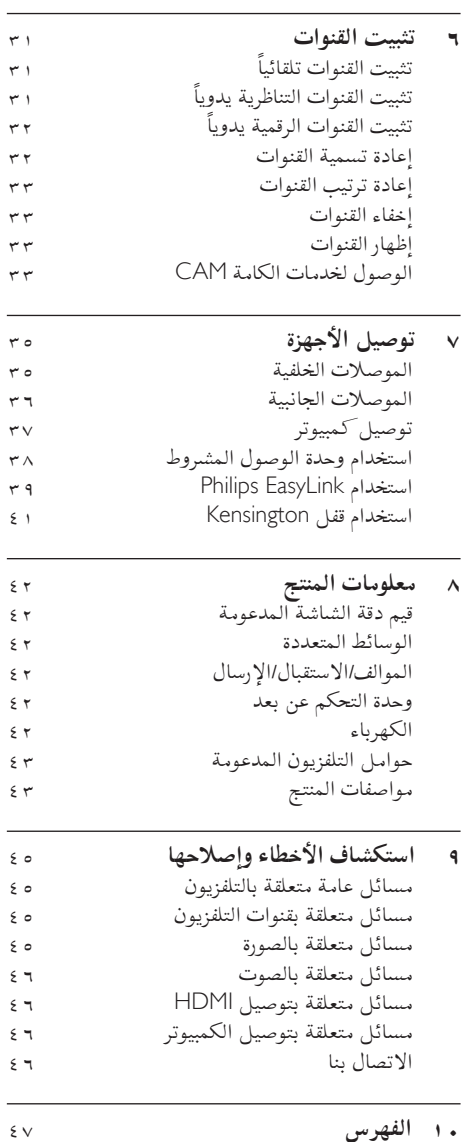

# <span id="page-8-0"></span>**1 اإلخطار**

2010 © .V.N Electronics Philips Koninklijke جميع الحقوق محفوظة. المواصفات عرضة للتغيير دون إخطار. العالمات التجارية هي ملك شركة V.N Electronics Philips Koninklijke أو مالكيها المعنيين. تحتفظ شركة Philips بحق تغيير المنتجات في أي وقت دون االلتزام بتعديل المستلزمات السابقة الإصدار وفقًا لذلك. يَفترض أن المادة الموجودة في هذا الدليل مناسبه للاستخدام المستهدف للنظام. استخدام المنتج أو وحداته أو إجراءاته المستقلة ألغراض غير المحددة هنا؛ فيجب الحصول على تأكيد بصلاحيتها ومناسبتها لتلك الأغراض. تضمن شركة Philips أن المواد ذاتها ال تنتهك أي براءة اختراع أمريكية. ال يوجد أي ضمانات أخرى صريحة أو ضمنية. **شروط الضمان**

- احتمال اإلصابة، أو تلف التلفزيون، أو إلغاء الضمان! ال تحاول إصالح التلفزيون بنفسك ً أبدا.
	- ال تستخدم التلفزيون والملحقات إال ً وفقا لما أراد المُصنع.
- عالمة التحذير المطبوعة على ظهر التلفزيون تشير إلى احتمال التعرض لصدمة كهربية. ال تفك غطاء التلفزيون أبدًا. واتصل دائمًا بدعم عملاء Philips بشأن عمليات<br>أ الخدمة أو اإلصالح.

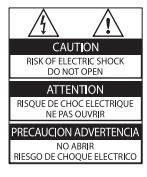

• إن أي تشغيل مُنع صراحة في هذا الدليل أو أي تعديالت أو طرق تجميع لم يوص أو يصرح بها في هذا الدليل تبطل الضمان.

**خصائص نقاط البكسل**  منتج LCD هذا يحتوي على عدد كبير من وحدات البكسل الملونة. وعلى الرغم من أن وحدات البكسل الفعالة تبلغ %99,999 أو أكثر؛ إال أنه قد تظهر نقاط سوداء أو نقاط ساطعة (حمراء أو خضراء أو زرقاء) بشكل دائم في الشاشة. وهذا األمر من خصائص الشاشة )ضمن معايير الصناعة الشائعة) ولا يَعد عطلاً. **االمتثال إلى** EMF تقوم شركة .V.N Electronics Philips Koninklijke بتصنيع وبيع العديد من المنتجات الموجهة للعمالء، والتي لها بشكل عام القدرة على إرسال واستقبال إشارات كهرومغناطيسية، مثلها مثل أي جهاز إلكتروني. ومن بين مبادئ العمل الرائدة التي تنتهجها شركة Philips اتخاذ كافة تدابير الصحة والسالمة الالزمة للمنتجات الخاصة بنا، وذلك لالمتثال لكل المتطلبات القانونية السارية ولاللتزام بمعايير المجاالت الكهرومغناطيسية )EMF )السارية وقت إنتاج هذه المنتجات.

وتلتزم Philips بتطوير وإنتاج وتسويق المنتجات التي ال تؤثر على الصحة سلبًا. وتؤكد Philips أنه إذا تم التعامل مع منتجاتها بشكل صحيح في الغرض المقصود منها، فسيكون استخدامها امنا وفقا للدليل العلمي المتوفر اليوم. وتؤدي Philips دورًا حيويًا في وضع معايير السلامة وEMF الدولية، بما يُمكن Philips منّ توقع تطورات أكثر في وضع المعايير لإدراجها مبكرًا في منتجاتها. **ً منصهر )فيوز( الكهرباء )المملكة المتحدة فقط(** هذا التلفزيون مجهز بقابس مقولب معتمد. وإذا لزم األمر استبدال منصهر (فيوز) الكهرباء، فيجب أن يُستبدل بِه منصهر (فيوز) من نفس القيمة المشار إليها على القابس (مثلاً ١٠ أمبير(.

- 1 قم بفك غطاء المنصهر )الفيوز( ثم المنصهر )الفيوز(.
- 2 يجب أن يتوافق المنصهر )الفيوز( البديل مع 1362 BS وأن يكون به عالمة اعتماد ASTA. إذا ضاع المنصهر (الفيوز)؛ فاتصل بالوكيل للتأكد من النوع الصحيح.
	- 3 أعد تركيب غطاء المنصهر )الفيوز(.

**حقوق النشر**

**Kensington م**ما علامتان<br>\* Micro Saver و Micro Saver هما علامتان تجاريتان أمريكيتان مسجلتان لشركة World ACCO Corporation مع تسجيالت صادرة وطلبات معلقة في دول أخرى حول العالم.

### **N** DOLBY **DIGITAL PLUS**

تم التصنيع بترخيص من Laboratories Dolby. ُتعد Dolby وعالمة D الثنائية عالمات تجارية مسجلة تخص .Dolby Laboratories

ً"**HDMI)، وشعار HDMI**<br>تُعد HDMI، وشعار HDMI، و High-Definition Interface Multimedia عالمات تجارية أو عالمات تجارية مسجلة لشركة LLC licensing HDMI في الواليات المتحدة و الدول األخرى. العالمات التجارية المسجلة وغير المسجلة األخرى هي ملكية لأصحابها المعنيين.

<span id="page-10-0"></span>**<sup>ا</sup> لعر بية**

**2 هام**

اقرأ واستوعب كل اإلرشادات قبل استخدام التلفزيون. إذا نجم العطل عن عدم إتباع اإلرشادات، فلن يسري الضمان.

### **السالمة**

### **خطر حدوث صدمة كهربائية أو نشوب حريق!**

- ّض التلفزيون ً أبدا للمطر أو المياه. ال تضع حاويات ال تعر السوائل، مثل أواني الزهور، بالقرب من التلفزيون. إذا انسكبت السوائل على أو داخل التلفزيون، فافصل التلفزيون عن مأخذ الكهرباء على الفور. اتصل بخدمة عمالء Philips لفحص التلفزيون قبل االستخدام.
	- ال تضع التلفزيون أو وحدة التحكم أو البطاريات ً أبدا بالقرب من اللهب المكشوف أو المصادر الحرارية األخرى، بما في ذلك ضوء الشمس المباشر. لمنع انتشار الحريق، أبق الشموع ومواد اللهب الأخرى بعيداً عن التلفزيون ووحدة التحكم والبطاريات على الدوام.

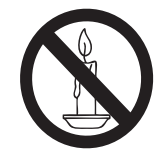

- احرص ألا تُدخل أبدًا أشياء في فتحات التهوية أو الفتحات األخرى الموجودة على التلفزيون.
- عند تدوير التلفزيون، تأكد أن سلك الكهرباء غير مشدود. فقد يؤدي شد سلك الكهرباء إلى ارتخاء الوصالت وحدوث قوس كهربي.
- لفصل الكهرباء عن جهاز التلفزيون، يجب فصل التلفزيون عن مأخذ الكهرباء. عند فصل سلك الكهرباء، اسحب القابس دومًا ولا تشد السلك أبدا. تا كد من قدرتك على الوصول لسلك ومأخذ الكهرباء بشكل كامل في كل األوقات.
- **خطر حدوث ماس كهربي أو نشوب حريق!** ّض ً أبدا وحدة التحكم أو البطاريات للمطر أو المياه • ال تعر
- أو الحرارة المفرطة. • تجنب التعامل مع قوابس التيار الكهربائي بقوة. يمكن ان تؤدي قوابس التيارِ الكهربائي غير المُحكمة إلى حدوث ماس كهربي أو نشوب حريق.

**خطر حدوث إصابة أو تلف بالتلفزيون!**

- يلزم وجود شخصين لرفع وحمل التلفزيون الذي يزن أكثر من 25 كجم أو 55 ً رطال.
- عند تركيب حامل التلفزيون، استخدم الحامل المرفق ّت الحامل مع التلفزيون بإحكام. ضع التلفزيون فقط. ثب على سطح مستو مسطح يمكنه دعم وزن التلفزيون والحامل معًا.
- عند تركيب التلفزيون على الجدار باستخدام حامل، استخدم فقط حامل جدار يمكنه أن يدعم وزن التلفزيون. ّت حامل الجدار في جدار يمكنه دعم وزن كل من ثب التلفزيون وحامل الجدار. ال تتحمل شركة Koninklijke V.N Electronics Philips أية مسؤولية عن التركيب غير الصحيح على الجدار والذي قد يؤدي إلى وقوع حادثة أو إصابة أو تلف.
	- إذا أردت تخزين جهاز التلفزيون، قم بتفكيك الحامل من جهاز التلفزيون. ال تقم ً أبدا بوضع التلفزيون على ظهره مع تثبيت الحامل.
- قبل توصيل التلفزيون بمأخذ الكهرباء، تأكد أن الجهد الكهربائي يطابق القيمة المطبوعة على الجانب الخلفي من التلفزيون. ال تقم ً أبدا بتوصيل التلفزيون بمأخذ الكهرباء إذا كان الجهد الكهربائي مختلفًا.
	- يمكن أن تكون بعض أجزاء هذا المنتج مصنّعة من الزجاج. يجب التعامل معه بحرص لتجنب اإلصابة والتلف.

**خطر إصابة األطفال!**

اتبع تلك االحتياطات لمنع انقالب التلفزيون وتعرض األطفال لإلصابة:

- ال تضع التلفزيون ً أبدا على سطح مغطى بقطعة قماش أو مادة أخرى يمكن سحبها ً بعيدا.
	- تأكد من عدم وجود أي جزء من التلفزيون ً معلقا على حافة السطح.
- ال تضع التلفزيون ً أبدا على أثاث طويل )مثل خزانة الكتب) دون تثبيت كل من الأثاث والتلفزيون بالجدار أو بدعامة مناسبة.
- أخبر الأطفال بأخطار التسلق على الأثاث للوصول إلى التلفزيون.
	- **خطر ابتالع البطاريات!**
	- قد يحتوي المنتج/وحدة التحكم عن بعد على بطارية من نوع العملة، والتي قد يتم ابتالعها. ولذلك أبعد البطارية عن متناول األطفال في كافة األوقات!

**خطر الحرارة المفرطة!** 

لا تقم أبدًا بتركيب التلفزيون في مكان ضيق. اترك دوماً مسافة ال تقل عن 4 بوصات أو 10 سم حول التلفزيون للتهوية. تأكد ألا تغطي الستائر والأشياء الأخرى أبدًا فتحات التهوية الموجودة على التلفزيون.

**خطر حدوث إصابة أو نشوب حريق أو تلف بسلك الكهرباء!** 

- ال تضع ً أبدا التلفزيون أو أي أشياء على سلك الكهرباء.
- افصل التلفزيون عن مأخذ الكهرباء والهوائي قبل العواصف الرعدية. أثناء العواصف الرعدية، ال تلمس أي جزء من التلفزيون أو سلك الكهرباء أو كابل الهوائي.
	- **خطر اإلضرار بحاسة السمع!**
	- تجنب استخدام سماعات األذن أو سماعات الرأس بمستوى صوت مرتفع أو لفترات طويلة.

**درجات الحرارة المنخفضة**

• إذا تم نقل التلفزيون في درجات حرارة أقل من °5 أو °41ف، فأخرج التلفزيون وانتظر إلى أن تصل درجة حرارة التلفزيون إلى درجة حرارة الغرفة قبل توصيل التلفزيون بمأخذ الكهرباء.

### **العناية بالشاشة**

• تجنب الصور الثابتة قدر اإلمكان. والصور الثابتة هي الصور التي تبقى على الشاشة لفترات طويلة. على سبيل المثال: القوائم على الشاشة واألشرطة السوداء والشاشات الزمنية. إذا كان من الضروري استخدام صور ثابتة؛ فقلل تباين الشاشة وسطوعها لتفادي تلف الشاشة.

- افصل التلفزيون قبل التنظيف.
- نظّف التلفزيون والإطار بقطعة قماش رطبة وناعمة. لا تستخدم ً أبدا مواد مثل الكحول أو المواد الكيميائية أو المنظفات المنزلية على التلفزيون.
- خطر إتالف شاشة التلفزيون! ال تلمس أو تدفع أو تحك أو تضرب الشاشة بأي شيء ً أبدا.
	- لتفادي التشوه وبهت األلوان، امسح قطرات الماء بأسرع ما يمكن.

### **درجة الحرارة والرطوبة**

في بعض الحاالت النادرة، قد يحدث بعض التكثيف الطفيف علّى الجزء الداخلي للزجاج الأمامي وذلك اعتماداً على ّض جهاز درجة الحرارة ونسبة الرطوبة. ولتجنب ذلك، ال تعر التلفزيون إلى أشعة الشمس المباشرة، أو الحرارة أو الرطوبة الشديدة. إذا حدث بعض التكثيف، فسوف يختفي ً تلقائيا بعد تشغيل التلفزيون لبضع ساعات. ولن تؤدي رطوبة التكثيف إلى حدوث أضرار أو أعطال بالتلفزيون.

**التخلص من المنتج القديم والبطاريات**

تم تصميم المنتج الخاص بك وتصنيعه من مواد ومكونات عالية الجودة يمكن إعادة تصنيعها وإعادة استخدامها.

عند إرفاق رمز الحاوية المدولبة ذات العالمة <sup>×</sup> هذه بأي منتج؛ فذلك يعني أن هذا المنتج يندرج ضمن المرسوم األوروبي EC2002/96/ . يرجى الحرص على معرفة النظام المحلي لتجميع المنتجات اإللكترونية والكهربائية. يرجى التصرف وفقًا للقوانين المحلية وعدم التخلص من المنتجات القديمة بإلقائها مع النفايات المنزلية العادية. يساعد التخلص الصحيح من منتجك القديم على منع حدوث التبعات السلبية المحتملة على البيئة وصحة اإلنسان.

كمبر<br>يحتوي منتجك على بطاريات يشملها المرسوم الأوروبي EC2006/66/ ، والتي ال يمكن أن يتم التخلص منها مع النفايات المنزلية العادية. يرجى اإللمام بالقوانين المحلية المعنية بالتجميع المنفصل للبطاريات ألن التخلص الصحيح يساعد على منع حدوث التبعات السلبية المحتملة على البيئة وصحة اإلنسان.

### **جهود المحافظة على البيئة**

نحن في Philips نركز باستمرار على تقليل التأثير البيئي ألجهزتنا المبتكرة والخاصة بالمستهلكين. ونحن نوجه جهودنا نحو عمل تحسينات بيئية أثناء التصنيع، بما يشمل تقليل المواد الضارة، وتعزيز االستخدام الفعال للطاقة، وتعليمات نهاية االستخدام وإعادة تدوير المنتجات. للدخول إلى إعدادات كفاءة استخدام الطاقة:

- 1 أثناء مشاهدة التلفاز، اضغط على الزر األخضر من على وحدة التحكم عن بعد.
	- م<br>1 اختر واحدًا من الإعدادات التالية:
- **]توفير الطاقة[**: اإلعدادات التي تحافظ على أكبر قدر من الطاقة.
	- **]إلغاء الشاشة[**: إذا كنت ترغب في االستماع إلى الصوت فقط من التلفزيون، يمكنك إيقاف شاشة التلفزيون. في حين تواصل الوظائف الأخرى العمل بشكل عادي.
- **]مستشعر الضوء[**: يعمل مستشعر الضوء المحيطي الداخلي على خفض سطوع شاشة التلفزيون عندما يعتم الضوء المحيط.
- **]إيقاف المصادر غير المستخدمة[**: في حال قمت بتوصيل أجهزة متوافقة مع EasyLink، يمكنك إيقاف تشغيلها.

**3 التلفزيون الخاص بك**

تهانينا لشرائكم هذا المنتج ومرحبًا بكم في عالم Philips! ً لالستفادة الكاملة من الدعم الذي تقدمه Philips؛ برجاء ...<br>تسجيل المنتج على www.philips.com/[welcome](www.philips.com/welcome).

# <span id="page-13-1"></span><span id="page-13-0"></span>**مفاتيح التحكم بالتلفاز**

- a +/- **: لضبط مستوى الصوت.**
- b**( القائمة الرئيسية(: للوصول إلى القائمة الرئيسية.**
	- c +/- CH**: لتبديل القنوات.**
	- d **الطاقة: لتشغيل التلفزيون أو إيقاف تشغيله.**

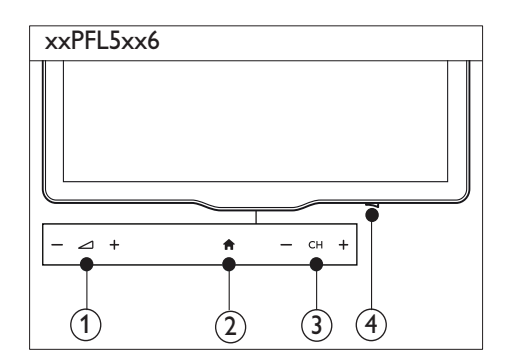

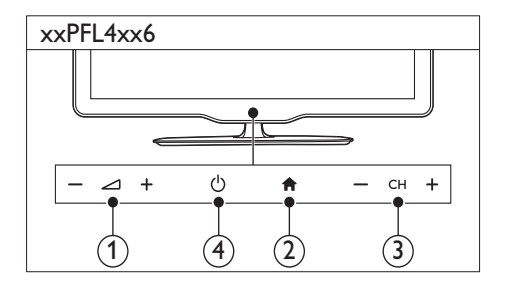

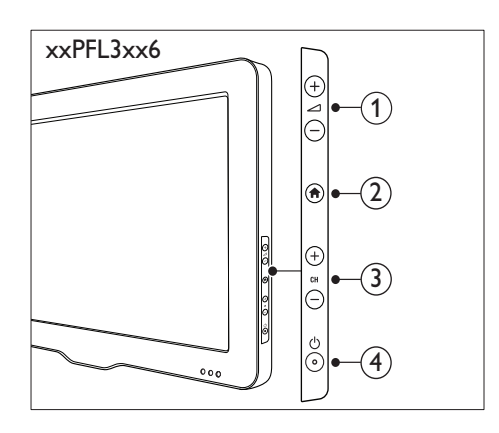

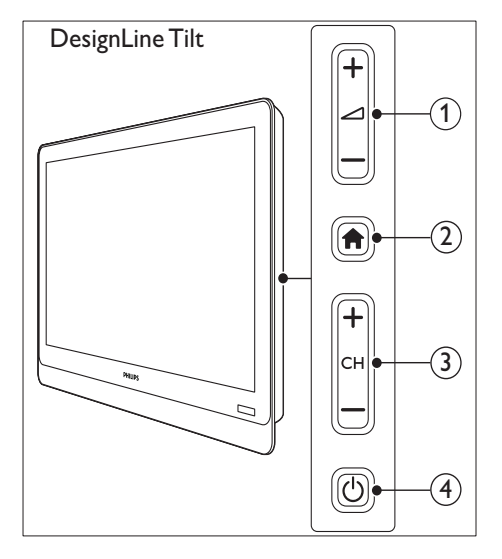

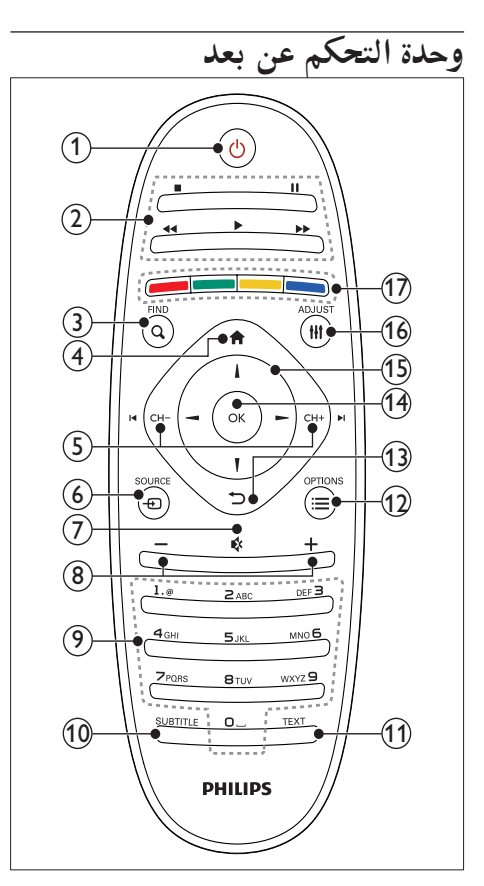

- <span id="page-14-1"></span>a**( االستعداد**-**التشغيل(** • لتشغيل التلفزيون أو وضعه بوضع االستعداد.
	- b **أزرار التشغيل** • للتحكم في تشغيل الفيديو أو الموسيقى.
		- $Q$  FIND  $(3)$
	- للوصول لقائمة اختيار أحد قوائم قنوات التلفزيون.
		- d**( القائمة الرئيسية(:** • للوصول إلى القائمة الرئيسية.
- e CH **/** + CH**( السابق/التالي(** • لتبديل القنوات، والتنقل في صفحات القوائم، وبين المواد أو األلبومات أو المجلدات.
	- $\bigoplus$  SOURCE  $\bigodot$
	- الختيار األجهزة المتصلة.
- g**( إسكات(** • إلسكات الصوت أو إعادة تشغيله.
	- h -**/**+**( مستوى الصوت(** • لضبط مستوى الصوت.
		- i 0-9**( أزرار األرقام(:**
		- الختيار القنوات.
			- SUBTITLE (10)
	- لتمكين أو تعطيل الترجمات.
		- TEXT (11)
- لتمكين أو تعطيل نصوص المعلومات.
	- $\equiv$  OPTIONS  $(12)$
- للوصول إلى خيارات االختيار أو النشاط الحالي.
	- **(3) → (العودة)**
- للعودة إلى القائمة السابقة أو للخروج من وظيفة ما.
	- OK $(n)$
	- لتأكيد إدخال أو اختيار.
		- o**( أزرار التنقل(**
	- للتنقل في القوائم واختيار العناصر.
		- **HI ADIUST** (16)
	- للوصول لقائمة ضبط اإلعدادات.
		- .<br>(17) الأزرار الملونة
		- الختيار المهام أو الخيارات.

**استخدام وحدة التحكم عن بعد**

عند استخدام وحدة التحكم عن بعد، امسكها قريبًا من ً التلفزيون ووجهها نحو مستشعر وحدة التحكم عن بعد. تأكد أن خط الرؤية بين وحدة التحكم والتلفزيون ال يحجبه أي أثاث أو جدران أو غيرها من األشياء. <span id="page-14-0"></span>**<sup>ا</sup> لعر بية**

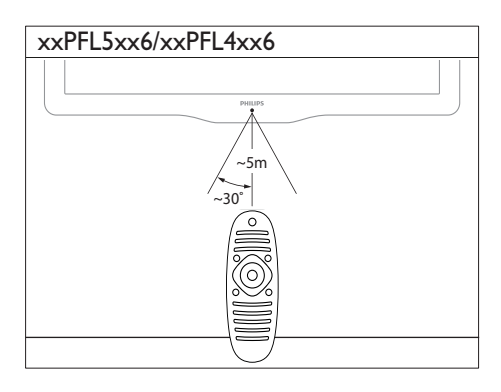

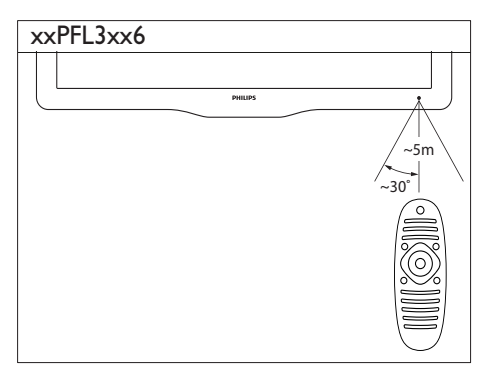

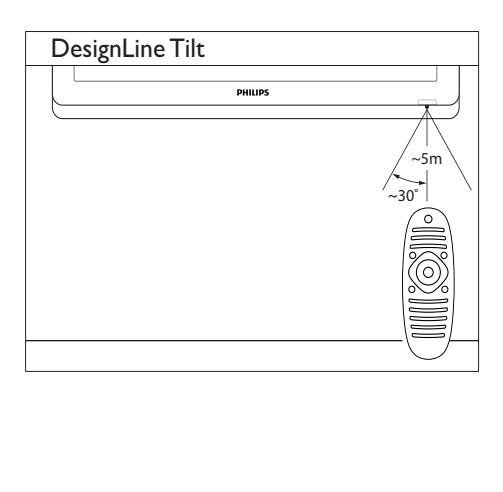

يساعد هذا القسم في تنفيذ العمليات األساسية في التلفزيون.

### <span id="page-16-1"></span><span id="page-16-0"></span>**تشغيل التلفزيون**

• اضغط على مفتاح الطاقة الموجود بالتلفزيون. هناك تأخير قصير قبل أن يستجيب التلفزيون.

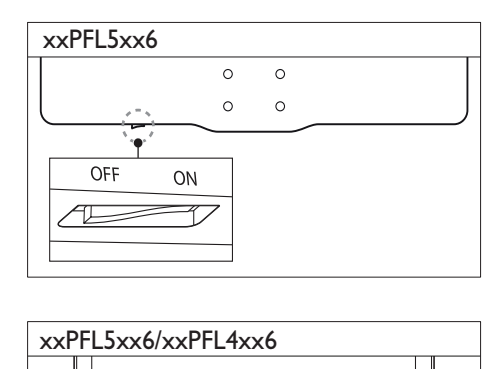

<span id="page-16-2"></span>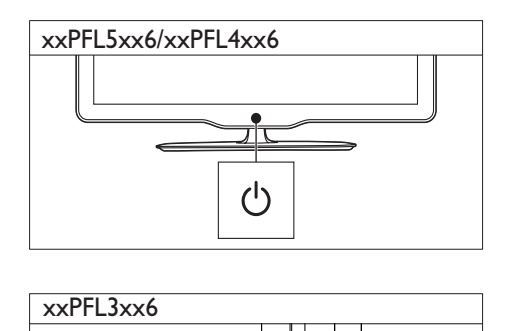

<span id="page-16-3"></span>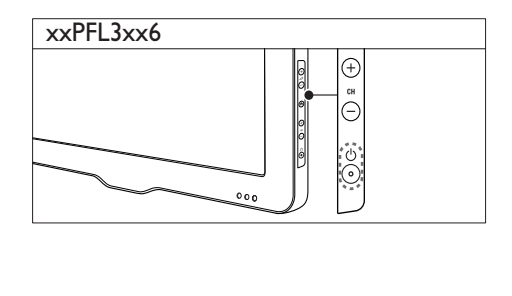

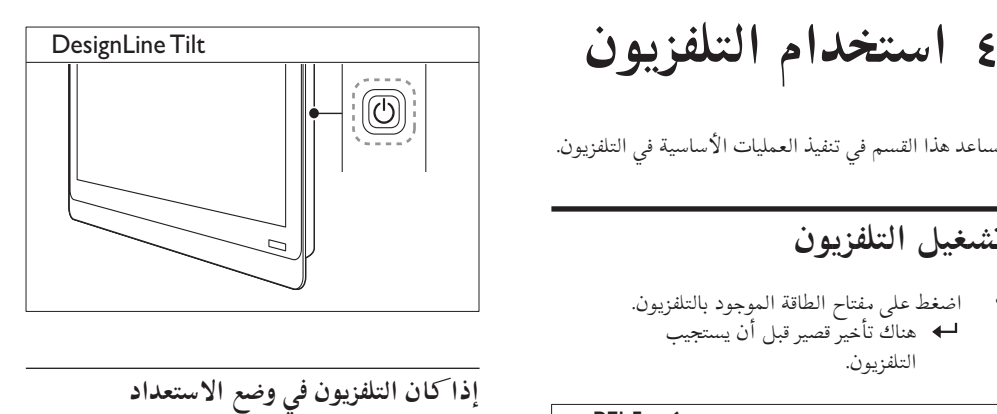

- 
- اضغط على )**االستعداد**-**التشغيل**( على وحدة التحكم عن بعد.

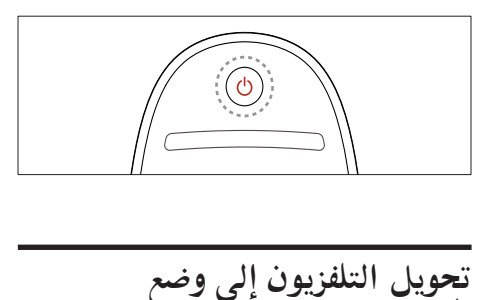

# **االستعداد**

• اضغط على )**وضع االستعداد**-**التشغيل**( على وحدة التحكم عن بعد. يتغير ضوء مؤشر التحكم عن بعد الموجود بالتلفاز إلى اللون الأحمر.

### **إيقاف تشغيل التلفزيون**

- اضغط على مفتاح الطاقة الموجود بالتلفزيون مرة أخرى. ينطفئ ضوء مؤشر التحكم عن بعد.
	- بالنسبة لـ 6xx5xxPFL، فلم يعد التلفزيون يستهلك الطاقة.
- بالنسبة لـ 6XX4xxPFL و 6xx3xxPFL، و .<br>DesignLine Tilt، على الرغم من أن التلفزيون يستهلك قدرًا قليلا من الكهرباء عندما يكون في االستعداد، إال إنه يستمر في استهالك الكهرباء. في حالة عدم االستخدام لفترة زمنية طويلة،

افصل كابل الكهرباء الخاص بالتلفزيون من مأخذالكهرباء.

**مالحظة** • إذا لم تتمكن من تحديد مكان وحدة التحكم عن بعد وأردت تشغيل التلفزيون من وضع االستعداد، اضغط على +/-CH من على التلفزيون.

### <span id="page-17-0"></span>**تغيير القنوات**

• اضغط +CH أو -CH من على وحدة التحكم عن بعد.

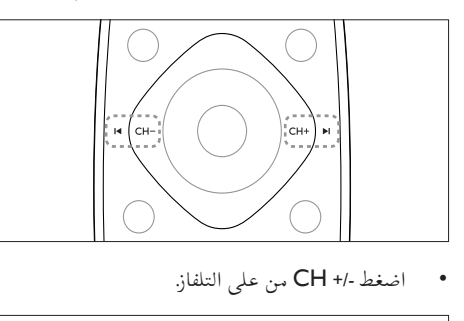

من على التلفاز. • اضغط +/- CH

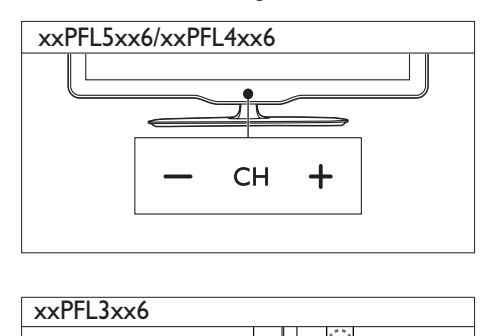

<span id="page-17-1"></span>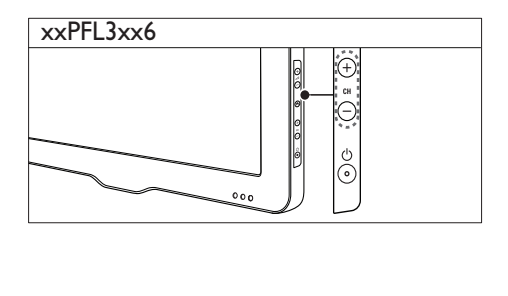

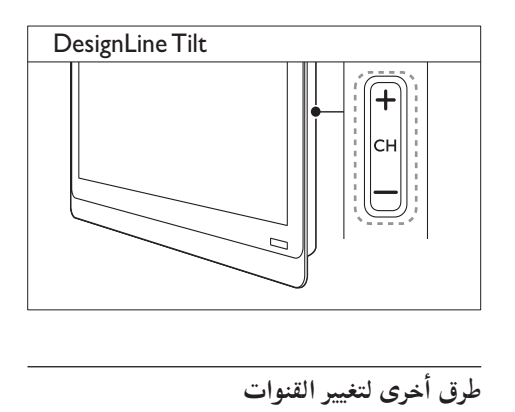

### **طرق أخرى لتغيير القنوات**

- أدخل رقم قناة باستخدام **أزرار األرقام**.
- اضغط **)العودة(** من على وحدة التحكم عن بعد للعودة إلى القناة السابقة.

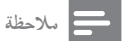

• عند استخدام قائمة [التفضيالت،](#page-25-0) يمكنك فقط اختيار القنوات [الموجودة](#page-25-0) في القائمة )انظر "إنشاء واستخدام قائمة القنوات المفضلة" في صفحة [21](#page-25-0)(.

### **معاينة القناة**

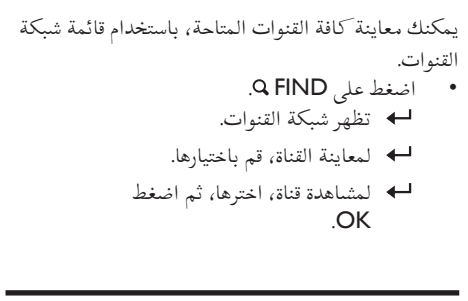

### **مشاهدة األجهزة المتصلة**

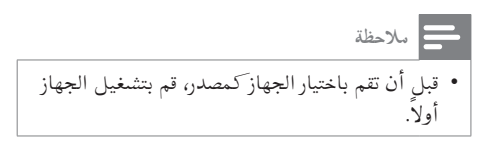

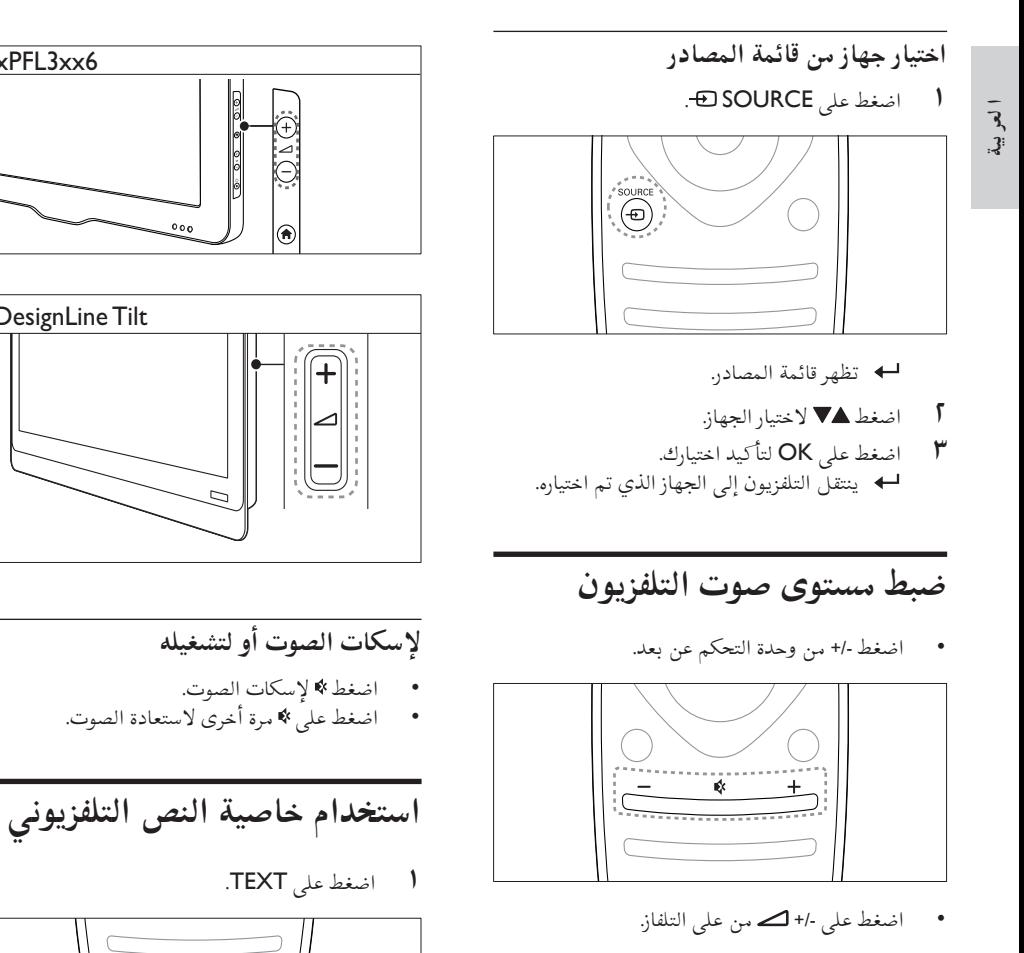

xxPFL5xx6/xxPFL4xx6

1 اضغط على TEXT.

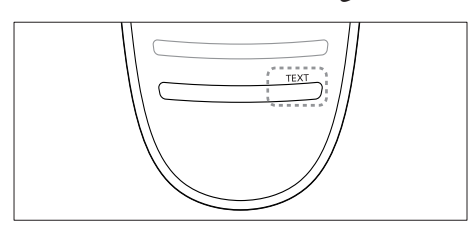

xxPFL3xx6

DesignLine Tilt

 $0<sub>0</sub>$ 

- تظهر صفحة الفهرس الرئيسي.
	- 2 اختر صفحة بأحد الطرق التالية:
- اضغط على **أزرار األرقام** إلدخال رقم الصفحة.
- اضغط أو لعرض الصفحة التالية أو السابقة. • اضغط على **األزرار الملونة** الختيار عنصر ذو لون
	- محدد.

<span id="page-18-2"></span><span id="page-18-1"></span><span id="page-18-0"></span> $\begin{array}{|c|c|c|}\hline \hline \multicolumn{1}{|c|}{3} \quad \quad & \multicolumn{1}{|c|}{4} \quad \quad & \multicolumn{1}{|c|}{4} \quad \quad & \multicolumn{1}{|c|}{4} \quad \quad & \multicolumn{1}{|c|}{4} \quad \quad & \multicolumn{1}{|c|}{4} \quad \quad & \multicolumn{1}{|c|}{4} \quad \quad & \multicolumn{1}{|c|}{4} \quad \quad & \multicolumn{1}{|c|}{4} \quad \quad & \multicolumn{1}{|c|}{4} \quad \quad & \multicolumn{1}{|c|}{4} \quad \quad & \multicolumn$ 

- اضغط **)العودة(** للعودة إلى الصفحة المعروضة سابقاً.
- 3 اضغط على TEXT للخروج من نصوص المعلومات.

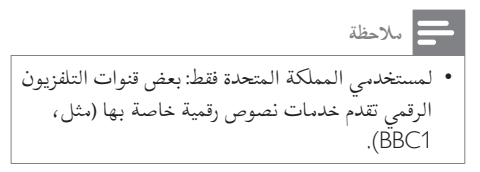

**الوصول إلى قوائم التلفزيون**

تساعدك القوائم على تثبيت القنوات وتغيير إعدادات الصوت والصورة والوصول إلى ميزات أخرى.

**5 استغالل التلفزيون** 

<span id="page-20-3"></span>1 اضغط . تظهر شاشة القائمة.

<span id="page-20-2"></span><span id="page-20-1"></span><span id="page-20-0"></span>**أكثر**

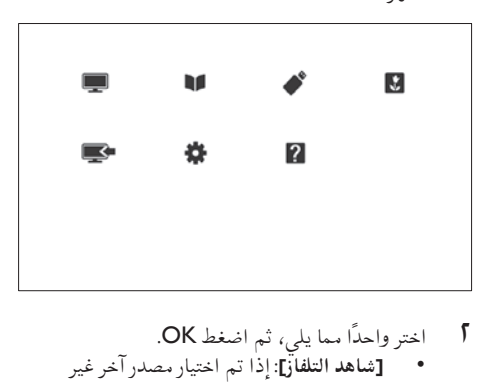

- ج اختر واحدًا سما يلي، ثم اضغط OK.
- **]شاهد التلفاز[**: إذا تم اختيار مصدر آخر غير الهوائي، فقم بالعودة إلى مصدر الهوائي
- **]دليل البرامج[**: للوصول إلى دليل البرامج اإللكتروني.
- **]استعراض** USB **]**للوصول إلى مستعرض المحتويات في حالة توصيل وحدة تخزين USB.
	- **]**Scenea **]**لتشغيل خلفية Scenea.
- **]إضافة جهاز جديد[** : إلضافة أجهزة جديدة إلى القائمة الرئيسية.
	- **]إعداد[** : للوصول إلى القوائم الخاصة بضبط الصورة والصوت وإعدادات أخرى.
		- **]مساعدة[**: تشغيل جولة بالتلفزيون.

3 اضغط للخروج.

# **إضافة جهاز إلى القائمة الرئيسية**

بعد توصيل الجهاز، قم بإضافته إلى القائمة الرئيسية.

- **(** اضغط <del>fi</del>.<br>**آ** اختر [إضافة جهاز جديد].
- 3 اتبع اإلرشادات المرئية على الشاشة إلضافة الجهاز إلى القائمة الرئيسية. يظهر الجهاز في القائمة الرئيسية.
- م لمشاهدة الجهاز، قم بتشغيله، ثم اختره من القائمة  $\zeta$ الرئيسية.
- 5 يمكنك أيضا اختيار الجهاز [باستخدام](#page-18-2) زر المصادر )انظر "اختيار جهاز من قائمة المصادر" في الصفحة ١٤ ).

### **إعادة تسمية األجهزة من القائمة الرئيسية**

بعد إضافة جهاز جديد إلى القائمة الرئيسية، يمكنك تسميته بالشكل الذي تفضله.

**مالحظة**

- يمكن أن يصل اسم الجهاز إلى 16 ً حرفا.
	-
- <sup>3</sup> اضغط على OPTIONS . <sup>2</sup> اختر الجهاز المراد إعادة تسميته، ثم اضغط OK. <sup>1</sup> اضغط .
	- تظهر قائمة الخيارات.
	- 4 اختر **]تسمية جهاز[**، ثم اضغط OK. يظهر مربع إدخال النص.
	- 5 لعرض مربع إدخال النص، اضغط OK.
- OK. <sup>6</sup> بالنسبة لكل حرف، اختر الحرف المطلوب، ثم اضغط
- الختيار الحروف الكبيرة أو الحروف الصغيرة أو الرموز: اختر المفتاح المقابل لها من الصف الموجود تحت مفتاح المسافة، ثم اضغط OK.

- 7 بعد االنتهاء، اختر **]تم[**، ثم اضغط OK. يختفي مربع إدخال النص.
- 8 في قائمة تسمية الجهاز، اختر **]تم[**، ثم اضغط OK.

### **إزالة األجهزة من القائمة الرئيسية**

إذا لم يعد الجهاز متصلاً بالتلفزيون، فقم بإزالته من القائمة الرئيسية.

- <span id="page-21-0"></span>
- <sup>5</sup> اختر **]إزالة[**، ثم اضغط OK. <sup>4</sup> اختر **]إزالة الجهاز[**، ثم اضغط OK. <sup>3</sup> اضغط على OPTIONS . <sup>2</sup> اختر الجهاز المراد إزالته، ثم اضغط OK. <sup>1</sup> اضغط .
	-
	- -
- تتم إزالة الجهاز المختار من القائمة الرئيسية.

### **تغيير إعدادات الصوت والصورة**

قم بتغيير إعدادات الصوت والصورة لتناسب تفضيالتك. يمكنك تطبيق إعدادات محددة مسبقًا أو تغيير الإعدادات يدويًا.

<span id="page-21-1"></span>**مالحظة**

• أثناء مشاهدة التلفزيون أو األجهزة الخارجية، اضغط ADJUST ، ثم اختر **]صورة ذكية[** أو **]صوت ذكي[** للوصول إلى إعدادات الصورة والصوت بسرعة.

### **استخدام مساعد اإلعدادات**

استخدم مُساعد الإعدادات لإرشادك إلى افضل إعدادات صوت وصورة.

- 1 اضغط .
- ثم اضغط OK. <sup>2</sup> اختر **]إعداد[** <sup>&</sup>lt; ]**إعدادات الصورة والصوت السريعة**[،
	- تظهر قائمة **]مساعد اإلعدادات[**. <sup>3</sup> اختر **]متابعة[**، ثم اضغط OK.

4 اتبع اإلرشادات التي تظهر على الشاشة الختيار إعدادات الصورة المفضلة لديك.

### **استخدام إعدادات الصورة الذكية**

استخدم إعدادات الصورة الذكية لتطبيق إعدادات الصورة المحددة مسبقًا.

- 
- 1 اضغط عل<sub>ى</sub> ADJUST .<br>5 اختر **[**صورة ذكية]، ثم اضغط OK.<br>٣ اختر واحدًا مما يل<sub>ى</sub>، ثم اضغط OK.
- 
- **]شخصي[**: لتطبيق إعدادات الصورة المخصصة
	- **]حيوي[**: إعدادات ثرية وحيوية، وهي مثالية لالستخدام في ضوء النهار.
		- **]طبيعي[**: إعدادات الصورة الطبيعية.
		- **]السينما[**: إعدادات مالئمة لألفالم.
- **]اللعبة[**: إعدادات مالئمة لأللعاب. • **]توفير الطاقة[**: اإلعدادات التي تحافظ على أكبر قدر من الطاقة.
	- **]قياسي[**: اإلعدادات االفتراضية والتي ُتعد مالئمة لمعظم البيئات و معظم أنواع الفيديو.
	- **]صورة[**: إعدادات مالئمة لعرض الصور.
- **]مخصص[**: لتخصيص وتخزين إعدادات الصورة الخاصة بك. اختر **]شخصي[** لتطبيق هذه اإلعدادات.

### **ًا ضبط إعدادات الصورة يدوي**

- 1 اضغط .
- اضغط OK. <sup>2</sup> اختر **]إعداد[** <sup>&</sup>lt; **]إعدادات التلفزيون[** <sup>&</sup>lt; **]صورة[**، ثم
	- 3 اختر واحدًا مما يلي، ثم اضغط OK.
- **]صورة ذكية[** : للوصول إلعدادات الصورة الذكية المحددة مستقاً.
- **]إعادة ضبط[**: إعادة الضبط إلى اإلعدادات االفتراضية.
	- **]تباين[** : لضبط شدة ضوء مناطق الضوء الخلفي، مع الحفاظ على محتوى الفيديو دون تغيير.
	- **]السطوع[** : لضبط كثافة وتفاصيل المناطق الداكنة.
		- **]اللون[** : لضبط تشبع اللون.

- **<sup>ا</sup> لعر بية**
- **]تدرج اللون[** : للتعويض عن تغير األلوان. • **]وضوح[** : لضبط وضوح الصورة. • **]تقليل التشويش[**: لتصفية وتقليل التشويش في الصور.
	- **]الدرجة[**: لضبط توازن اللون في الصور.
- **]درجة خاصة[**: لتخصيص ضبط درجة اللون. )متاح فقط في حال اختيار **]الدرجة[** < **]مخصص[**.(
- **]**Clear Crystal Digital **]/ا]**Plus Pixel**]ا**/ **]**HD Plus Pixel**]**: لضبط كل بكسل لمطابقة وحدات البكسل المحيطة به. يؤدي هذا إلى إنتاج صورة عالية التحديد والمعة.
	- **]**Motion Natural HD **]**: يوجد ببعض الطرازات فقط. يستخدم هذا اإلعداد لتخفيف آثار االهتزاز وتحسين سالسة الصورة.
- **]100هرتز** LCD **واضحة[ / ]120هرتز** LCD **واضحة[ / ]**LCD Clear **]**: يوجد ببعض الطرازات فقط. يستخدم هذا اإلعداد لتقليل التشوه أثناء الحركة وجعل الصورة أكثر وضوحاً.
	- **]وضوح متقدم[** : لتمكين وضوح الصورة العالية الجودة.
	- **[تباين حركي]** :لتحسين التباين. يوصّي بالإعداد ֡֡ **]متوسط[**.
	- **]إضاءة حركية[** : لضبط سطوع إضاءة التلفزيون الخلفية لمطابقة أحوال اإلضاءة.
	- **]تقليل عيوب** MPEG**]**: لجعل االنتقاالت سلسة بين الصور الرقمية. يمكنك تشغيل هذه الميزة أو إيقاف تشغيلها.
		- **]تحسين اللون[** : لجعل األلوان أكثر حيوية ولتحسين دقة التفاصيل في األلوان الساطعة. يمكنك تشغيل هذه الميزة أو إيقاف تشغيلها.
	- **]جاما[** : يوجد ببعض الطرازات فقط. يستخدم هذا اإلعداد لضبط شدة الدرجة اللونية المتوسطة. ال يتأثر اللون األبيض أو األسود.
	- **]وضع** PC **]**: لضبط الصورة عند توصيل الكمبيوتر إلى التلفزيون عبر توصيل HDMI أو DVI.
		- **]مستشعر الضوء[** : لضبط اإلعدادات بشكل حيوي حسب ظروف اإلضاءة الحالية.
			- **]تنسيق الصورة[** : لتغيير تنسيق الصورة.
- **]حواف الشاشة[**: لضبط منطقة العرض. )عند الضبط على الحد الأقصى، قد تشاهد تشويش أو خشونة بحافة الصورة).
- ]**نقل الصورة**[: إذا كان ذلك ً متاحا، يتم ضبط وضع الصورة لجميع تنسيقات الصور باستثناء **]تكبير تلقائي[** و **]شاشة عريضة[**.

### **تغيير تنسيق الصورة**

- 
- <sup>3</sup> اختر أحد تنسيقات الصور، ثم اضغط OK. <sup>2</sup> اختر **]تنسيق الصورة[**، ثم اضغط OK. <sup>1</sup> اضغط على ADJUST .
- 

### **ملخص تنسيقات الصورة**

يمكن ضبط إعدادات الصورة التالية.

**مالحظة**

• ال تتوفر بعض إعدادات الصورة، وذلك يعتمد على تنسيق مصدر الصورة.

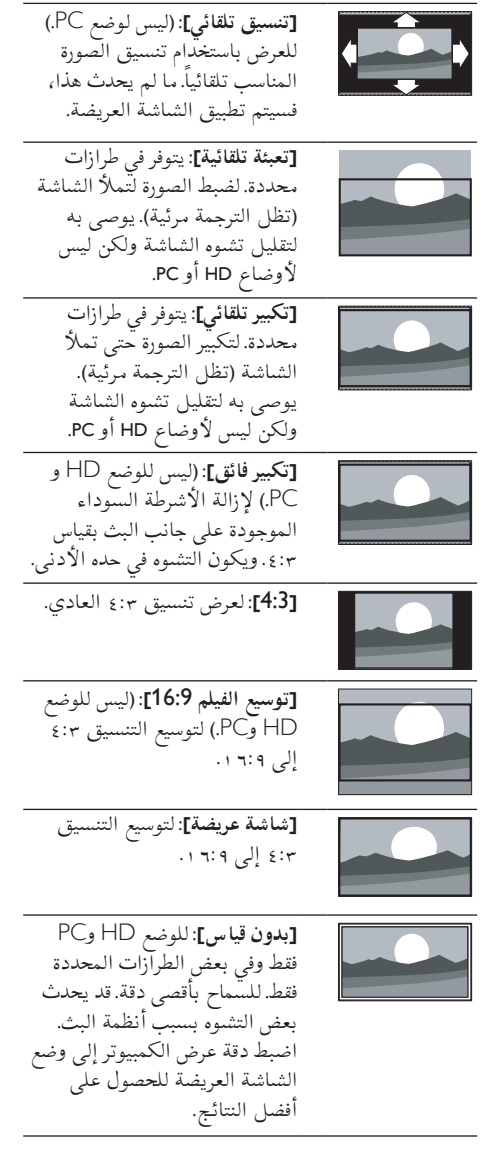

### **استخدام إعدادات الصوت الذكي**

استخدم الصوت الذكي لتطبيق إعدادات الصوت المحددة ً مسبقا.

- 
- 
- <sup>3</sup> اختر واحدًا مما يلي، ثم اضغط OK. <sup>2</sup> اختر **]صوت ذكي[**، ثم اضغط OK. <sup>1</sup> اضغط على ADJUST .
- **]شخصي[**: لتطبيق اإلعدادات التي تم تخصيصها في قائمة الصوت.
	- **]قياسي[**: وهي إعدادات ُتعد مالئمة لمعظم البيئات و معظم أنواع الصوت.
	- ُثلى من أجل **]أخبار[** : لضبط اإلعدادات الم الصوت المنطوق، مثل األخبار.
		- **]السينما[**: إعدادات مالئمة لألفالم.
		- **]اللعبة[**: إعدادات مالئمة لأللعاب.
	- **]دراما[**: إعدادات مثالية لبرامج الدراما.
- **]الرياضة[**: اإلعدادات المثالية للبرامج الرياضية.

### **ًا ضبط إعدادات الصوت يدوي**

- 1 اضغط .
- اضغط OK. <sup>2</sup> اختر **]إعداد[** <sup>&</sup>lt; **]إعدادات التلفزيون[** <sup>&</sup>lt; **]صوت[**، ثم
	- تظهر القائمة **]صوت[**.
	- 3 اختر واحدًا مما يلي، ثم اضغط OK.
- **]صوت ذكي[**: للوصول إلعدادات الصوت الذكي المحددة مستقاً.
	- **]إعادة ضبط[**: إعادة الضبط إلى اإلعدادات االفتراضية.
		- **]صوت واضح[**: لتحسين وضوح الصوت.
			- **]جهور[** : لضبط مستوى الجهير.
	- **]عالي الطبقة[** : لضبط مستوى علو الطبقة.
- **]محيطي[** : )بالنسبة لبعض الموديالت( قم بتمكين الصوت الفضائي.
- **]صوت محيطي رائع[**: )بالنسبة لبعض الموديالت( يوفر لك هذا الخيار تحسين الصوت المحيطي و ذلك لزيادة مؤثر الصوت المحيطي.
- **]صوت سماعات[**: )للموديالت التي تحتوي على سماعات الرأس) لضبط مستوى صوت سماعة الرأس.
- ا من تغييرات **]استواء تلقائي للصوت[**: للحد تلقائي ً مستوى الصوت المفاجئة، على سبيل المثال، عند تغيير القنوات.
	- **]توازن[** : لضبط توازن السماعتين اليمنى واليسرى.

- ]**تنسيق اإلخراج الرقمي**[: حدد نوع خرج الصوت الرقمي الخاص بموصّل خرج الصوت الرقمي. ֡֡֡ • **]**PCM**]**: تحويل نوع الصوت الذي ال يتوافق مع PCM إلى تنسيق PCM.
- **]تعدد القنوات[**: إلخراج الصوت إلى نظام مسرح منزلي.

### <span id="page-24-1"></span>**استخدام قائمة الوصول العمومي**

يمكنك تنشيط قائمة الوصول العمومي أثناء عملية التثبيت األولية. بمجرد أن يتم التمكين، يمكنك بسرعة الوصول إلى القوائم الخاصة بضعاف البصر والسمع أثناء مشاهدة التلفزيون أو األجهزة الخارجية.

- <span id="page-24-0"></span>OPTIONS . <sup>1</sup> عند مشاهدة التلفزيون، اضغط على تظهر قائمة خيارات التلفزيون.
- 
- <sup>3</sup> اختر واحدًا من الخيارات التالية، ثم اضغط OK. <sup>2</sup> اختر **]الوصول العالمي[**، ثم اضغط OK.
- **]ضعاف السمع[**: لتمكين أو إلغاء الترجمات الخاصة بضعاف السمع.
- **]إعاقة بصرية[**: بعض قنوات التلفزيون الرقمية تبث صوتًا خاصًا متوافقًا مع الأشخاص ضعاف البصر. يتم دمج الصوت العادي مع التعليق اإلضافي. يمكنك استخدام األزرار الملونة الختيار أحد الخيارات التالية:
	- أحمر )**]إيقاف[**(: إليقاف صوت ضعاف البصر.
- أخضر )**]المتكلمون[**(: لسماع صوت ضعاف البصر من مكبرات الصوت فقط
	- أصفر )**]سماعة رأس[**(: لسماع صوت ضعاف البصر من سماعات الرأس فقط.
	- أزرق )**]مكبر الصوت** + **سماعة الرأس[**(: لسماع صوت ضعاف البصر من ً كال من مكبرات الصوت وسماعات الرأس.
- **]مستوى صوت مختلط[**: لتعديل مستوى الصوت للصوتيات الخاصة بضعاف البصر.
- **]صوت المفتاح[**: لتشغيل التنبيه الصوتي عند الضغط على أزرار جهاز التحكم عن بعد أو أزرار التلفزيون.

**نصيحة**

• اضغط على األزرار الملونة على جهاز التحكم عن بعد للدخول إلى الخيارات.

### **استخدام الميزات المتقدمة للنص التلفزيوني الوصول إلى قائمة خيارات النص التلفزيوني** الوصول إلى مميزات النص التلفزيوني عبر قائمة خيارات النص التلفزيوني. 1 اضغط على TEXT. تظهر شاشة النص التلفزيوني. 2 اضغط على OPTIONS .

 تظهر قائمة خيارات النص التلفزيوني )تليتكست(.

- 3 اختر واحدًا من الخيارات التالية، ثم اضغط OK.
- **]تجميد الصفحة[**/**]إطالق الصفحة[**: لتثبيت الصفحة الحالية أو إلغاء تثبيتها.
- **]شاشة مزدوجة[**/**]شاشة كبيرة[**: التبديل بين أوضاع ملء الشاشة والشاشة المزدوجة مع نصوص المعلومات.
- **]نظرة عامة على** P**.**O**.**T**.]**: لتشغيل خدمات البث التي تستخدم جدول صفحات نصوص المعلومات
	- **]تكبير[** / **]عرض عادي[**: للتبديل بين العرض العادي و المكبّر لصفحات نصوص المعلومات. ֖֖֖֖֖֖֖֚֚֚֚֚֚֚֚֚֚֚֚֚֚֚֚֚֚֚֡֡֬֟**֓**
- **]كشف[**: إلخفاء أو كشف المعلومات المخفية في الصفحة، مثل حلول الألغاز أو الأحاجي.
	- **]تبديل صفحة فرعية[** : في حال ّ توفر الصفحات الفرعية، سيتم عرض كل صفحة فرعية ً تلقائيا بشكل متسلسل.
		- **]اللغات[**: الختيار لغة نصوص المعلومات.

### **اختيار الصفحات الفرعية للنص التلفزيوني )تليتكست(**

يمكن أن تحتوي صفحة قناة المعلومات على صفحات فرعية متعددة. ُتعرض الصفحات الفرعية بجوار رقم الصفحة الرئيسية. 1 اضغط على TEXT. تظهر شاشة النص التلفزيوني.

- 2 اضغط أو الختيار صفحة من صفحات نصوص المعلومات.
	- 3 اضغط أو للوصول إلى صفحة فرعية.

### **اختيار خدمات بث قناة معلومات** P**.**O**.**T

تسمح لك أنظمة البث التي تستخدم جدول الصفحات )P.O.T )باالنتقال من موضوع آلخر دون إدخال أرقام الصفحات. تتوفر أنظمة البث التي تستخدم جدول الصفحات في بعض القنوات فقط. 1 اضغط على TEXT. تظهر شاشة النص التلفزيوني.

- 
- **آ**<br>۳ اختر [نظرة عامة على F.T.O.P. ثم اضغط OK.<br><del>لـــ»</del> تظهر صفحة نظرة عامة على T.O.P.
	- **ك** اختر موضوعاً.
	- 5 اضغط على OK لعرض الصفحة.

### **استخدام نصوص المعلومات 2,5**

تقدم نصوص المعلومات ٢,٥ ألوانا أكثر ورسومًا أفضل من نصوص المعلومات العادية. وفي حالة بث نصوص معلومات 2,5 من قناة؛ يتم تشغيلها بشكل افتراضي.

- <span id="page-25-0"></span>
- **]معلومات 2,5 [**. <sup>2</sup> اختر **]إعداد[** <sup>&</sup>lt; **]إعدادات التلفزيون[** <sup>&</sup>lt; **]تفضيالت[** <sup>&</sup>lt; <sup>1</sup> اضغط .
	- 3 اختر **]تشغيل[** أو **]إيقاف[**، ثم اضغط OK للتأكيد.

### **إنشاء واستخدام قائمة القنوات المفضلة**

يمكنك إنشاء قائمة بقنوات التلفزيون المفضلة لديك حتى يمكنك العثور على هذه القنوات بسهولة.

### **عرض قائمة القنوات المفضلة فقط**

1 أثناء مشاهدة التلفزيون، اضغط على FIND . يتم عرض قائمة القنوات.

- 
- **1** اضغط عل<sub>ى</sub> OPTIONS <u>:</u><br>۳ اختر [اختر قائمة] > [المفضلة]، ثم اضغط OK. تظهر القنوات الموجودة في قائمة المفضلة فقط في مصفوفة القنوات.

### **مالحظة**

• ستظل مصفوفة القنوات فارغة حتى تقوم بإضافة قنوات في قائمة المفضلة.

### **عرض كافة القنوات**

يمكنك الخروج من قائمة المفضلة، وعرض جميع القنوات المثبتة.

- 1 أثناء مشاهدة التلفزيون، اضغط على FIND . يتم عرض قائمة القنوات.
	-
	- <sup>3</sup> اختر ]**اختر قائمة**[ <sup>&</sup>lt; **]الكل[**، ثم اضغط OK. <sup>2</sup> اضغط على OPTIONS . يتم عرض كل القنوات في مصفوفة القنوات.

### **مالحظة**

• وتتميز جميع القنوات المفضلة بعالمة نجمة، عند عرضها بمصفوفة القنوات.

### **إدارة قائمة المفضلة**

- 1 أثناء مشاهدة التلفزيون، اضغط على FIND . تظهر قائمة مصفوفة القنوات.
	-
	- <sup>4</sup> اضغط على OPTIONS . <sup>3</sup> اختر ]**اختر قائمة**[ <sup>&</sup>lt; **]الكل[**، ثم اضغط OK. <sup>2</sup> اضغط على OPTIONS .
		-
- اضغط OK. <sup>5</sup> اختر **]تحديد كمفضلة[** أو **]إلغاء تحديد كمفضلة[**، ثم
	- تمت إضافة القناة إلى قائمة التفضيالت.

**مالحظة**

• وتتميز جميع القنوات المفضلة بعالمة نجمة، في مصفوفة القنوات.

# **استخدام دليل البرامج اإللكتروني**

دليل البرامج هو دليل مرئي على الشاشة ومتوفر للقنوات الرقمية. ويتيح لك بالقيام بما يلي: • عرض قائمة البرامج الرقمية الجاري بثها

- <span id="page-26-1"></span>• عرض البرامج المقبلة
- تجميع البرامج حسب النوع
- ضبط تذكيرات عند بدء البرامج
- إعداد قنوات دليل البرامج المفضلة

### <span id="page-26-0"></span>**تشغيل** EPG

- 
- <mark>1 اضغط <del>A</del> .</mark><br>1 اختر [دليل البرامج]، ثم اضغط OK. يعرض دليل البرامج معلومات حول البرامج الموجودة بالجدول الزمني.

### **مالحظة** • بيانات دليل البرامج ال تتوفر إال في بلدان مختارة، ويمكن أن تستغرق بعض الوقت لتحميلها.

**تغيير خيارات دليل البرامج**

يمكنك ضبط أو مسح التذكيرات، تغيير اليوم، والوصول إلى خيارات أخرى مفيدة في قائمة خيارات دليل البرامج.

- 
- **1 اضغط <del>^</del>.<br>5 اختر [دليل البرامج]، ثم اضغط OK.**<br>**٣** اضغط عل<sub>ي</sub> OPTIONS .≣
	- تظهر قائمة دليل البرامج.
- 4 اختر واحدًا من الخيارات التالية، ثم اضغط OK.
- **]ضبط التذكير[** / **]مسح التذكيرات[**: لضبط أو مسح التذكيرات.
	- **]تغيير اليوم[**: لضبط اليوم لدليل البرامج.
	- **]**Info More **]**: لعرض معلومات البرنامج.
- **]بحث بالنوع[**: للبحث في برامج التلفزيون حسب النوع.
	- **]التذكيرات المحددة[**: لسرد تذكيرات البرامج. يتوفر ذلك فقط للبرامج القادمة.
		- **]الحصول على بيانات** EPG**]**: لتحديث آخر معلومات دليل البرامج.

### **عرض ساعة التلفزيون**

يمكنك عرض الساعة على شاشة التلفزيون. تعرض الساعة الوقت الحالي باستخدام بيانات الوقت المستلمة من مشغل خدمة التلفزيون.

### **ً ضبط ساعة التلفزيون يدويا**

في بعض البلدان، ستحتاج إلى إعادة ضبط ساعة التلفزيون ً يدويا.

- 
- **]الساعة[**. <sup>2</sup> اختر **]إعداد[** <sup>&</sup>lt; **]إعدادات التلفزيون[** <sup>&</sup>lt; **]تفضيالت[** <sup>&</sup>lt; <sup>1</sup> اضغط . تظهر القائمة **]الساعة[**.
	-
- **٣** اختر [الوقت] أو [تاريخ]، ثم اضغط OK.<br>**ك**ـ اضغط أزرار التنقل لضبط الوقت أو التاريخ ، ثم حدد<br>[تم].
	- 5 اضغط للخروج.

### **مالحظة**

• إذا كان يتم دعم البث الرقمي في بلدكم، ستكون األولوية لعرض بيانات الوقت الخاصة بمشغل خدمة التلفزيون.

### **عرض ساعة التلفزيون**

- OPTIONS . <sup>1</sup> عند مشاهدة التلفزيون، اضغط على تظهر قائمة الخيارات.
	- 2 اختر **]الساعة[**. يتم عرض الساعة.
		- $\mathsf{C}$  اضغط على  $\mathsf{P}$ .

<span id="page-27-0"></span>**مالحظة** • لتعطيل الساعة، كرر هذا اإلجراء.

### **تغيير وضع الساعة**

- 
- **]الساعة[** <sup>&</sup>lt; **]وضع ساعة تلقائية[**. <sup>2</sup> اختر **]إعداد[** <sup>&</sup>lt; **]إعدادات التلفزيون[** <sup>&</sup>lt; **]تفضيالت[** <sup>&</sup>lt; <sup>1</sup> اضغط .
	- 3 اختر **]تلقائي[** أو **]يدوي[**، ثم اضغط OK.

### **تغيير المنطقة الزمنية**

**مالحظة**

• يتوفر هذا الخيار فقط إذا قمت بتحديد **]ساعة تلقائية[** < **]تلقائي[** )في الدول التي تبث بيانات الساعة(.

- 
- **]الساعة[**<sup>&</sup>lt; **]المنطقة الزمنية[**. <sup>2</sup> اختر **]إعداد[** <sup>&</sup>lt; **]إعدادات التلفزيون[** <sup>&</sup>lt; **]تفضيالت[** <sup>&</sup>lt; <sup>1</sup> اضغط .
	- 3 اختر المنطقة الزمنية الخاصة بك.
		- 4 اضغط على OK للتأكيد.

**استخدام التوقيت الصيفي**

**مالحظة** • يتوفر هذا الخيار فقط إذا قمت بتحديد **]وضع ساعة تلقائية[** < **]يدوي[**.

- 
- **]الساعة[**<sup>&</sup>lt; **]توقيت صيفي[**، ثم اضغط OK. <sup>2</sup> اختر **]إعداد[** <sup>&</sup>lt; **]إعدادات التلفزيون[** <sup>&</sup>lt; **]تفضيالت[** <sup>&</sup>lt; <sup>1</sup> اضغط .
	- اضغط OK. <sup>3</sup> اختر **]الوقت األساسي[** أو **]التوقيت الصيفي[**، ثم

### **استخدام المؤقتات**

يمكنك ضبط المؤقتات لتشغيل التلفزيون أو للتحويل إلى وضع االستعداد عند وقت محدد.

**نصيحة**

• يجب ضبط ساعة التلفزيون قبل استخدام المؤقتات.

### **ًا إلى وضع االستعداد تحويل التلفزيون تلقائي )مؤقت النوم(**

مؤقت وقت النوم يقوم بتحويل التلفزيون إلى وضع االستعداد بعد مدة محددة مسبقاً.

### **نصيحة**

- يمكنك إيقاف التلفزيون قبل ذلك الوقت أو إعادة ضبط مؤقت النوم أثناء العد التنازلي.
	-
- **]موقت النوم[**. <sup>2</sup> اختر **]إعداد[** <sup>&</sup>lt; **]إعدادات التلفزيون[** <sup>&</sup>lt; **]تفضيالت[** <sup>&</sup>lt; <sup>1</sup> اضغط . تظهر قائمة **]موقت النوم[**.
	- 3 اختر قيمة بين صفر <sup>و</sup> <sup>180</sup> دقيقة. إذا تم ضبط مؤقت النوم على صفر فذلك يعني إيقاف تشغيله.
		- 4 اضغط OK لتشغيل مؤقت النوم.
	- يقوم مؤقت النوم بتحويل التلفزيون إلى وضع االستعداد بعد المدة المحددة.

**قفل المحتوى غير المناسب**

يمكنك منع أطفالك من مشاهدة برامج أو قنوات معينة بقفل مفاتيح التحكم في التلفزيون.

### **ضبط أو تغيير الرمز**

- <span id="page-28-2"></span><span id="page-28-0"></span> $\uparrow$  اضغط  $\uparrow$
- <sup>3</sup> اختر **]تعيين الرمز[** أو **]تغيير الرمز[**. <sup>2</sup> اختر **]إعداد[** <sup>&</sup>lt; **]إعدادات القناة[** <sup>&</sup>lt; **]قفل األطفال[.**
	- تظهر القائمة **]تعيين الرمز[** / **]تغيير الرمز[**.
	- 4 أدخل الرمز الخاص بك باستخدام **أزرار األرقام**. اتبع التعليمات التي تظهر على الشاشة إلنشاء أو تغيير الرقم السري PIN الخاص بك.

**نصيحة** • إذا نسيت الرمز، فأدخل "8888" لتجاوز أي رموز موجودة.

### **قفل أو إلغاء قفل قناة أو أكثر**

- <span id="page-28-1"></span>
- <sup>2</sup> اضغط **]إعداد[** <sup>&</sup>lt; **]إعدادات القناة[** <sup>&</sup>lt; **]قفل األطفال[** <sup>&</sup>lt; <sup>1</sup> اضغط . ]**قفل القناة**[. يتم عرض قائمة بالقنوات.
	- OK. <sup>3</sup> حدد القناة التي تريد قفلها أو فتح قفلها، ثم اضغط المرة األولى التي تقوم فيها بقفل أو فتح قناة، سيتم مطالبتك بإدخال رمز PIN الخاص بك.
		- 4 أدخل الرمز الخاص بك واضغط OK. إذا تم قفل القناة، سيتم عرض صورة قفل.
- 5 كرر الخطوات أعاله لقفل قنوات أخرى أو إلغاء قفلها.
- تنتشيط القفل قم بإيقاف تشغيل التلفزيون و شغّله مرة  ${\mathfrak{d}}$ أخرى.
- عند التبديل بين القنوات باستخدام أو ا√، يتم تخطي القنوات المقفلة.
	- عندما تحاول الوصول إلى القنوات المقفلة من مصفوفة القنوات، سيتم مطالبتك بإدخال رمز PIN.

### **ضبط التصنيف األبوي**

بعض محطات البث الرقمي تحدد درجة برامجها وفقًا للعمر. يمكنك ضبط التلفزيون الخاص بك لعرض البرامج التي لها درجات تصنيف أقل من عمر طفلك.

- $\hat{p}$   $\hat{p}$
- <sup>&</sup>lt; **]تصنيف أبوي[**. <sup>2</sup> اختر **]إعداد[** <sup>&</sup>lt; **]إعدادات القناة[** <sup>&</sup>lt;**]قفل األطفال[** تظهر شاشة إعداد الرمز.
	- 3 أدخل الرمز الخاص بك باستخدام **أزرار األرقام**. تظهر قائمة التصنيفات.
		- 4 اختر الفئة العمرية، ثم اضغط OK.
			- 5 اضغط للخروج.

### **عرض** Scenea

يمكنك عرض صورة افتراضية لتكون خلفية لجهاز التلفزيون. يمكنك ً أيضا تحميل صورة أخرى لتكون الخلفية. إذا كان مؤقت النوم على وضع اإليقاف، سيتم عرض الخلفية لمدة 240 دقيقة. فيما عدا ذلك، سوف ُتعرض للمدة الخاصة بمؤقت النوم.

### **تشغيل** Scenea

- 
- <sup>2</sup> اختر **]**Scenea**]**، ثم اضغط OK. <sup>1</sup> اضغط .
- إذا لم يتم تحديد أي صورة، يتم عرض الصورة االفتراضية.
- إذا تم تحميل صورة [Scenea](#page-29-1) مخصصة، سيتم عرض تلك [الصورة](#page-29-1) (انظر "تخصيص صورة Scenea" في الصفحة ه ٢).

### <span id="page-29-1"></span>**تخصيص صورة** Scenea

يمكنك تحميل صورة أخرى لتكون الخلفية.

**مالحظة** • عندما تقوم بتحميل صورة Scenea جديدة، فإنها تتجاوز صورة Scenea الحالية. • الستخدام صورة أخرى كخلفية، فستحتاج إلى جهاز تخزين USB يحتوي على الصورة والتي يجب أن يكون حجمها أقل من 1 ميغابايت.

- ا قم بتحميل صورة أصغر من ١ ميغابايت في الحجم إلى<br>جهاز تخزين USB.
	- -
	-
	-
	- **7** قم بتوصيل جهاز تخزين USB بالتلفزيون.<br>٣ اضغط <del>ه</del>.<br>٤ اختر صورة، ثم اضغط OK.<br>٥ اختر صورة، ثم اضغط COK. قم اضغط OK.<br>1 اختر **[**ضبط کـم أي زر للخروج من Scenea.<br>٧ اضغط على أي زر للخروج من Scenea.
		-

### <span id="page-29-0"></span>**تغيير اللغة**

ً اعتمادا على مزود خدمة البث الخاص بك، يمكنك تغيير لغة الصوت ولغة الترجمة، أو كليهما، للقناة التلفزيونية. ويتم بث لغات متعددة للصوت، أو الترجمات، أو كليهما، من خالل خدمات بث نصوص المعلومات أو T-DVB. عند وجود بث صوتي مزدوج في البث الرقمي، يمكنك اختيار لغة الترجمة.

#### **تغيير لغة القائمة**

- 
- **]لغة القائمة[**، ثم اضغط OK. <sup>2</sup> اختر **]إعداد[** <sup>&</sup>lt; **]إعدادات التلفزيون[** <sup>&</sup>lt; **]تفضيالت[** <sup>&</sup>lt; <sup>1</sup> اضغط .
	- 3 اختر لغة، ثم اضغط OK.

### **تغيير لغة الصوت**

يمكنك اختيار لغة الصوت إذا كان ذلك ً متوفرا من مزود خدمة البث الخاص بك. بالنسبة للقنوات الرقمية، قد تتوفر لغات متعددة. بالنسبة للقنوات التناظرية، قد تتوفر لغتان.

- OPTIONS . <sup>1</sup> عند مشاهدة التلفزيون، اضغط على
- النسبة للقنوات الرقمية، اختر **[لغة الصوت]**، اختر **]**<br>اللغة، ثم اضغط OK.
- اللغتين، ثم اضغط OK. <sup>3</sup> بالنسبة للقنوات التناظرية، اختر**]ثنائي 2[**، واختر أي

### **إظهار أو إخفاء الترجمات**

- **]تشغيل الترجمات[**: لعرض الترجمات ً دائما. <sup>2</sup> اختر واحدًا مما يلي، ثم اضغط OK. <sup>1</sup> عند مشاهدة التلفزيون، اضغط على SUBTITLE.
	-
- 
- **]إيقاف الترجمات[**: إللغاء عرض الترجمات.
- **]تشغيل أثناء الكتم[**: لعرض الترجمات، عندما يتم كتم الصوت.

**مالحظة**

- كرر هذا اإلجراء لتمكين الترجمة على كل قناة تناظرية.
	- اختر **]النص المترجم[** < **]إيقاف الترجمات[** لتعطيل الترجمات.

### **تحديد لغة الترجمة في القنوات الرقمية**

### **مالحظة**

- عندما تقوم بتحديد لغة الترجمة في قناة تلفزيونية رقمية على النحو المبين أدناه، ال يتم النظر إلى لغة الترجمة التي تم ضبطها في قائمة التثبيت بشكل مؤقت.
	- OPTIONS . <sup>1</sup> عند مشاهدة التلفزيون، اضغط على
	- 2 اختر **]لغة الترجمة[**، ثم اضغط OK.
		- 3 اختر لغة للترجمات.
		- 4 اضغط على OK للتأكيد.

<span id="page-30-0"></span>**<sup>ا</sup> لعر بية**

**تشغيل الصور والموسيقى وأفالم الفيديو الموجودة على أجهزة تخزين USB** 

### **تنبيه**

• ال تتحمل شركة Philips المسؤولية إذا لم يكن جهاز تخزين USB ً مدعوما وال تتحمل المسؤولية عن التلف أو فقدان البيانات من الجهاز.

يمكنك توصيل جهاز تخزين USB لتشغيل الصور والموسيقى ومقاطع الفيديو المخزنه عليه.

- 1 ّ شغل التلفزيون.
- 2 قم بتوصيل جهاز USB بمنفذ USB الموجود على جانب التلفزيون الخاص بك.
	-
	- ۳ اضغط <del>۴.</del><br>٤ اختر [استعراض USB]، ثم اضغط OK.<br><del>ا←</del> يظهر مستعرض USB.

### **عرض الصور**

- 1 في مستعرض USB، اختر **]صورة[** واضغط على OK.
- 2 حدد صورة أو ألبوم صور فوتوغرافية، ثم اضغط OK لعرض الصور المكترة بملء شاشة التلفزيون.<br>-• لعرض الصورة التالية أو السابقة، اضغط .
	- 3 اضغط للعودة.

### **استعراض عرض الشرائح للصور الخاصة بك**

- OK. <sup>1</sup> عند عرض صورة بالشاشة الكاملة للصورة، اضغط على يبدأ عرض الشرائح من الصورة المختارة.
	- اضغط على األزرار التالية للتحكم في التشغيل:
		- للتشغيل.
		- لإليقاف المؤقت.
- أو لالنتقال إلى الصورة السابقة أو التالية. ■ لايقاف التشغيل.
	- اضغط للعودة.
- **تغيير إعدادات عرض الشرائح**
- OPTIONS . <sup>1</sup> عند استعراض عرض الشرائح، اضغط على
	- تظهر قائمة خيارات عرض الشرائح.
		- 2 اختر واحدًا مما يلي، ثم اضغط OK.
- •**]بدء/إيقاف عرض الشرائح[**: بدء أو إيقاف عرض الشرائح.
	- •**]تنقل في الشرائح[**: لضبط مؤثر االنتقال من  $\ddot{\phantom{0}}$ صورة إلى الصورة التالية.
- •**]تردد عرض الشرائح[**: اختر وقت العرض الخاص بكل صورة.
- •**]تكرار[** / **]تشغيل مرة[** : لعرض الصور الموجودة بالمجلد مرة واحدة أو بشكل متكرر.
- •**]إنهاء التبديل[** / **]تشغيل التبديل[**: لعرض الصور بشكل متسلسل أو عشوائي.
	- •**]تدوير الصورة[** : لتدوير الصورة.
	- •**]عرض معلومات[** : لعرض اسم الصورة وتاريخها  $\bullet$ وحجمها والصورة التالية في عرض الشرائح.  $\bullet$
	- •**]ضبط كـ** Scenea**]**: لضبط الصورة المحددة لتكون خلفية التلفزيون. )انظر "عرض Scenea" في الصفحة [24\(](#page-28-1)

### **مالحظة**

• **خيارات ]تدوير الصورة[** و**]عرض معلومات[** تظهر فقط عند القيام بإيقاف عرض الشرائح مؤقتاً.

### **االستماع إلى المواد الصوتية**

- 1 في مستعرض USB، اختر **]موسيقى[** واضغط على OK.
	- 2 اختر مقطوعة موسيقية أو ألبوم، ثم اضغط OK لتشغيلها.
	- 3 للتحكم بالتشغيل، اضغط على أزرار التشغيل:
		- للتشغيل.
		- لإليقاف المؤقت.
	- أو لالنتقال إلى الملف السابق أو التالي.

- أو للبحث إلى األمام أو إلى الخلف.
	- إليقاف التشغيل.

### **تغيير إعدادات الموسيقى**

- أثناء تشغيل الموسيقى، اضغط OPTIONS للوصول إلى أحد اإلعدادات التالية، ثم اضغط OK. •**]إيقاف العرض[**: لبدء أو إيقاف تشغيل الموسيقى.
- •**]تكرار[**: لتشغيل األغنية مرة واحدة أو بشكل متكرر.
	- •**]تشغيل التبديل[** / **]إنهاء التبديل[**: لتشغيل األغاني بشكل متسلسل أو عشوائي.
		- •**]عرض معلومات[** : لعرض اسم الملف.

### <span id="page-31-0"></span>**مشاهدة الفيديو**

- 1 في مستعرض USB، اختر **[فيديو]** واضغط على OK.<br>**1** اضغط على OK.<br>**٣** المتحكم بالتشغيل باضغط على أزار التشغيل:
	-
	- 3 للتحكم بالتشغيل، اضغط على أزرار التشغيل:
		- للتشغيل.
		- لإليقاف المؤقت.
- أو لالنتقال إلى ملف الفيديو السابق أو التالي.
	- أو للبحث إلى األمام أو إلى الخلف.
		- لايقاف التشغيل.

### <span id="page-31-1"></span>**تغيير إعدادات الفيديو**

- أثناء تشغيل الفيديو، اضغط OPTIONS للوصول إلى أحد اإلعدادات التالية، ثم اضغط OK.
	- •**]إيقاف العرض[**: لبدء أو إيقاف تشغيل الفيديو. •**]تكرار[**: للتشغيل مرة واحدة أو بشكل متكرر.
		- •**]شاشة كاملة[** / **]شاشة صغيرة[**:لتمكين أو تعطيل عرض الفيديو بملء الشاشة.
		- •**]تشغيل التبديل[** / **]إنهاء التبديل[**: للتشغيل بشكل متسلسل أو عشوائي.
			- •**]عرض معلومات[** : لعرض اسم الملف.

**عرض شرائح تصحبه مادة صوتية** يمكنك عرض شرائح الصور مع موسيقى خلفية. ًا من المواد الصوتية. 1 اختر ألبومًا من الم<br>5 اضغط على OK. USB. <sup>3</sup> اضغط على للعودة إلى متصفح محتويات جهاز

ًا من الصور. <sup>5</sup> اضغط على OK. <sup>4</sup> اختر ألبوم

**فصل جهاز تخزين** USB

### **تنبيه**

- اتبع هذا اإلجراء لتفادي إلحاق الضرر بجهاز تخزين USB.
	- <sup>2</sup> انتظر خمس ثوان ثم افصل جهاز تخزين USB. <sup>1</sup> اضغط على للخروج من مستعرض USB.
	-

# **االستماع إلى قنوات الراديو الرقمي**

- 1 اضغط على FIND . يتم عرض قائمة القنوات.
- **]الراديو[**. <sup>2</sup> اضغط OPTIONS **، ثم** اختر **]اختر قائمة[** <sup>&</sup>lt; تظهر شبكة قنوات الراديو.
	- 3 اختر قناة الراديو واضغط OK لالستماع إليها.

## **تحديث برنامج التلفزيون**

تسعى Philips دومًا إلى تحسين منتجاتها لهذا نوصي بتحديث برنامج التلفزيون عند توفر التحديثات.

**طرق تحديث برنامج التلفزيون**

يمكنك تحديث برنامج التلفزيون بأحد الطرق التالية: أ: باستخدام وحدة تخزين USB، ب: ً تلقائيا من خالل خدمة البث الرقمي، أو ج: ً يدويا من خالل خدمات البث الرقمي.

### **أ: التحديث باستخدام جهاز** USB

للتحديث باستخدام جهاز USB، ستحتاج إلى:

- •وحدة تخزين USB فارغة. وحدة تخزين USB تمت تهيئتها بتنسيق FAT أو DOS. ال تستخدم قرص صلب بتوصيل USB.
	- •جهاز كمبيوتر به إمكانية الوصول لإلنترنت.
- •أداة أرشيف تدعم تنسيق ZIP( على سبيل المثال، برنامج RWinZip لنظام RWindows® Microsoft أو برنامج RStufflt لنظام RMacintosh).

### **الخطوة :1 فحص إصدار البرنامج الحالي**

- 1 اضغط .
- **حالي[**. <sup>2</sup> اختر **]إعداد[** <sup>&</sup>lt; **]إعدادات البرامج[** <sup>&</sup>lt; **]معلومات برنامج**  يظهر إصدار البرنامج الحالي.
	- ۳ قم بكتابة رقم إصدار البرنامج.<br>**٤** للعودة، اضغط OK.<br>۵ للخروج، اضغط <del>ث</del>.
		-
		-

### **الخطوة :2 تحميل وتثبيت أحدث إصدار للبرنامج**

- 1 قم بتوصيل وحدة تخزين USB.<br>**1** اضغط <del>∩</del>.
	-
- 3 اختر **]إعداد[** <sup>&</sup>lt; ]**تحديث البرنامج**[.
- كل اتبع التعليمات لتحميل ملف على جهاز تخزين USB<br>الخاص بك.
- 5 قم بتوصيل جهاز تخزين USB بجهاز الكمبيوتر الخاص بك، ثم انقر ً نقرا ً مزدوجا فوق الملف. سيتم تشغيل صفحة ويب.
- 6 اتبع التعليمات الموجودة بصفحة الويب.
- إذا كان إصدار البرنامج الحالي متطابق مع أخر ملف تحديث، لن تحتاج إلى تحديث برامج التلفزيون الخاصة بك.
- إذا كان إصدار البرنامج الحالي أقل من أحدث ملف تحديث للبرنامج، قم بتحميل ملف التحديث األخير إلى المجلد األساسي لجهاز USB الخاص بك.
	- 7 قم بإزالة جهاز تخزين USB من الكمبيوتر.

### **الخطوة ٣: تحديث برنامج التلفزيون**

- 1 قم بتوصيل جهاز تخزين USB بالتلفزيون. سيكتشف التلفزيون وحدة تخزين USB ويبدأ في فحص إصدار البرنامج.
- 2 في حال ظهور رسالة تطالبك بتحديث البرنامج، فاتبع التعليمات التي تظهر على الشاشة لتحديث برنامج التلفزيون.
- <sup>٣</sup> إذا لم تُعرض الرسالة، استمر في عمل الخطوات التالية.<br>كم اضغط <del>A</del>.<br>٥ اختر [إعداد] > [إعدادات البرامج] > [تحديثات محلية].
	-
- - لمتتر الملف الذي قمت بتحميله، ثم اضغط OK<br>لتحديث برنامج التلفزيون يدوياً.
	- 7 اتبع اإلرشادات التي تظهر على الشاشة إلكمال التحديث.
		- 8 للخروج، اضغط .

### **ب: التحديث عند المطالبة من خالل البث الرقمي**

إذا كنت تستقبل البث الرقمي (DVB-T)، يمكن أن تحصل ً تلقائيا على تحديثات البرامج لجهاز التلفزيون. عندما يستقبل جهاز التليفزيون أحد تحديثات البرامج، ستتم مطالبتك بتحديث برنامج التلفزيون.

<sup>2</sup> اختر **]إعداد[** <sup>&</sup>lt; **]إعدادات البرامج[** <sup>&</sup>lt; **]إعالن[**. <sup>1</sup> اضغط .

- 3 إذا ظهرت رسالة تطالبك بتحديث البرنامج الخاص بك، اتبع التعليمات لبدء عملية التحديث. يتم إعادة تشغيل التلفزيون بعد اكتمال تحديث البرامج.
- **]إعدادات البرامج[** <sup>&</sup>lt; ]**مسح اإلعالن**[، ثم اضغط OK. <sup>4</sup> إذا كنت ال ترغب في تحديث البرامج، حدد **]إعداد[** <sup>&</sup>lt;

**مالحظة**

• إذا تخطيت [التحديث،](#page-33-2) يمكنك التحديث ً يدويا في وقت [الحق](#page-33-2) )انظر "ج: التحقق من وجود تحديثات من خالل البث الرقمي" في الصفحة [2](#page-33-2)9[\(](#page-33-2).

**ج: التحقق من وجود تحديثات من خالل البث الرقمي**

يمكنك التحقق من وجود تحديثات لجهاز التلفزيون ً يدويا من خالل خدمات البث الرقمي.

- <span id="page-33-2"></span>1 اضغط .
- 2 اختر **]إعداد[** <sup>&</sup>lt; **]إعدادات البرامج[** <sup>&</sup>lt; ]**تحقق من وجود تحديثات رئيسية**[.
- 3 في حاول توفر تحديثات، اتبع اإلرشادات التي تظهر على الشاشة لبدء التحديث. يتم إعادة تشغيل التلفزيون بعد اكتمال تحديث
	- البرامج.

### **تغيير تفضيالت التلفزيون**

يمكنك استخدام قائمة التفضيالت لتخصيص إعدادات التلفزيون.

- <span id="page-33-1"></span><span id="page-33-0"></span>
- 1 اضغط <del>A</del>.<br>5 اختر [[عداد] > [[عدادات التلفزيون] > [تفضيلات].<br>٣ اختر واحدًا مما يل<sub>ي</sub>، ثم اضغط OK.
	-
	- **]لغة القائمة[**: الختيار لغة القائمة.
	- **]موقت النوم[**: لتحويل التلفزيون إلى وضع الاستعداد بعد مدة محددة مسبقاً.
- **]الموقع[** : لتحسين إعدادات التلفزيون حسب موقعك - المنزل أو المتجر.
- **]ملصق** E **]**:( لوضع المتجر فقط( لتغيير مكان الملصق اإللكتروني.
- **]شريط الصوت[**: لعرض شريط مستوى الصوت عند ضبط مستوى الصوت.
- **]اإليقاف التلقائي[**: للحفاظ على الطاقة، وضبط التلفزيون إليقاف التشغيل ً تلقائيا بعد فترة من عدم النشاط. إن هذا التلفاز مجهّز أيضا بإعدادات أخرى لتحسين كفاءة استخدام الطاقة. إذا لم يكن هناك تفاعل من قبل المستخدم )مثل الضغط على زر بجهاز التحكم عن بعد أو مفاتيح التحكم على اللوحة الأمامية) لمدة أربع ساعات، فإن التلفزيون سيقوم بالتحول ً تلقائيا إلى وضع االستعداد.
- **]حجم معلومات القناة[**: لتغيير نوع المعلومات التي يتم عرضها عند تبديل القنوات.
	- **]الوصول العالمي[**: لتمكين أو تعطيل قائمة الوصول العمومي.
	- **]صوت المفتاح[**: لتشغيل التنبيه الصوتي عند الضغط على أزرار جهاز التحكم عن بعد أو أزرار التلفزيون.
- ]**تأخير إخراج الصوت**[: لمزامنة الصورة على جهاز التلفزيون ً تلقائيا مع الصوت من المسرح المنزلي المتصل.
- ]**وضع التلفزيون**[: لتطبيق أفضل اإلعدادات لجهاز التلفزيون على أساس طريقة تثبيته.
	- **]معلومات 2,5[**: لتمكين أو تعطيل نصوص المعلومات ٢,٥. (للتلفزيون الرقمي)
- **]الساعة[**: لعرض أو إخفاء الساعة من التلفزيون، وضبط خيارات الساعة.

# **بدء عرض توضيحي للتلفزيون**

يمكنك استخدام العروض التوضيحية لفهم مميزات التلفزيون بشكل أفضل. بعض العروض غير متاحة على طرازات معينة. يتم عرض العروض التجريبية المتاحة في بيان القائمة. <sup>2</sup> اختر **]إعداد[** <sup>&</sup>lt; **]عرض توضيحي[**، ثم OK. <sup>1</sup> عند مشاهدة التلفزيون، اضغط على . 3 اختر العرض التوضيحي واضغط OK لعرضه.

4 اضغط للخروج.

### **إعادة ضبط التلفزيون إلى إعدادات المصنع**

يمكنك استعادة إعدادات الصوت والصورة االفتراضية للتلفزيون الخاص بك. وتبقى إعدادات تثبيت القنوات هي نفسها.

<span id="page-34-0"></span><mark>أ اضغط <del>∩</del>.</mark><br>1 اختر **[**اعدا

- **مصنع[**، ثم اضغط OK. <sup>2</sup> اختر **]إعداد[** <sup>&</sup>lt; **]إعدادات التلفزيون[** <sup>&</sup>lt; **]إعدادات**
- )راجع "ضبط أو تغيير الرمز" في الصفحة [24](#page-28-2)(. <sup>3</sup> إذا ُطلب منك إدخال رمز، أدخل رمز قفل األطفال
	- 4 اضغط على OK للتأكيد.

**6 تثبيت القنوات**

أول مرة تقوم فيها بإعداد التلفزيون، يتم مطالبتك باختيار لغة القائمة وتثبيت قنوات الراديو الرقمية والتلفزيونية (إن وجد). بعد ذلك، يمكنك إعادة تثبيت القنوات و موالفتها.

### <span id="page-35-0"></span>**ً تثبيت القنوات تلقائيا**

يمكنك البحث عن القنوات وتخزينها ً تلقائيا.

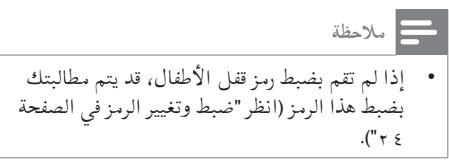

### **الخطوة :1 اختيار لغة القائمة**

- <span id="page-35-1"></span>
- **]لغة القائمة[**، ثم اضغط OK. <sup>2</sup> اختر **]إعداد[** <sup>&</sup>lt; **]إعدادات التلفزيون[** <sup>&</sup>lt; **]تفضيالت[** <sup>&</sup>lt; <sup>1</sup> اضغط .
	- 3 اختر لغة، ثم اضغط OK.

### **الخطوة :2 البحث عن القنوات**

عندما تم بدء التلفزيون أول مرة، تم القيام بعملية تثبيت شاملة للقنوات. يمكنك تشغيل عملية التثبيت الشاملة مرة أخرى لضبط اللغة، والدولة، وتثبيت كافة القنوات التلفزيونية المتاحة.

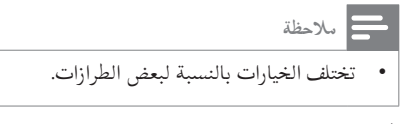

- <span id="page-35-2"></span>
- 1 اضغط <del>A</del>.<br>1 اختر **[**إعداد] > [البحث عن القنوات]، ثم اضغط OK.
- 3 اختر ]**إعادة تثبيت القنوات**[، ثم اضغط OK. تظهر قائمة الدول.
	- 4 اختر الدولة الخاصة بك، ثم اضغط OK. تظهر قائمة الشبكة.
		- 5 اختر الشبكة، ثم اضغط OK.
- •**]هوائي[**: لقنوات الهوائي المفتوحة أو قنوات T-DVB الرقمية.
	- •**]كابل[**: لقنوات الكابل أو C-DVB
- 6 اتبع التعليمات الظاهرة على الشاشة الختيار خيارات أخرى، إن وجدت. تظهر قائمة البدء لعملية البحث عن قنوات.
	- 7 اختر **]بدء[**، ثم اضغط OK. يتم تخزين كافة القنوات المتاحة.
		- 8 للخروج، اضغط .

### **تحديث قائمة القنوات**

يمكنك تمكين التحديث التلقائي للقنوات عندما يكون التلفزيون الخاص بك في وضع االستعداد. يتم تحديث القنوات المخزنة في جهاز التلفزيون كل صباح وفقا لمعلومات القناة في خدمة البث.

- 
- اضغط **<del>1.</del><br>|ختر [إعداد] > [إعدادات القناة] > [تثبيت القناة] >** ]**التحديث التلقائي للقنوات**[.
	- 3 اختر **]تشغيل[** لتمكين التحديث التلقائي أو اختر **]إيقاف[** لتعطيله.
		- 4 للخروج، اضغط .

### **ً تثبيت القنوات التناظرية يدويا**

يمكنك البحث عن قنوات التلفزيون التناظرية وحفظها يدويًا بمعدل واحدة كل مرة.

**مالحظة** • إذا لم تقم بضبط رمز قفل األطفال، قد يتم مطالبتك بضبط هذا الرمز )انظر "ضبط وتغيير الرمز في الصفحة  $\cdot$ ("  $\tau$  {

<span id="page-36-0"></span>**الخطوة :1 اختيار النظام الخاص بك**

- **مالحظة** • تجاوز هذه الخطوة إذا كانت إعدادات النظام الخاص بك صحيحة.
	- 1 اضغط .
- 2 اختر **]إعداد[** <sup>&</sup>lt; **]إعدادات القناة[** <sup>&</sup>lt; **]تثبيت القناة[** < **]تماثلي: تثبيت الهوائي يدوياً[**؛ اختر **]النظام[**، ثم اضغط OK.
	- OK. <sup>3</sup> حدد النظام الصحيح لبلدك أو منطقتك، ثم اضغط

### **الخطوة :2 البحث عن قنوات وحفظها**

- 
- <sup>2</sup> اختر **]إعداد[** <sup>&</sup>lt; **]إعدادات القناة[** <sup>&</sup>lt; **]تثبيت القناة[** <sup>&</sup>lt; <sup>1</sup> اضغط . **]تماثلي: تثبيت الهوائي يدوياً[** < ]**بحث عن قناة**[، ثم اضغط OK.
- إذا كنت تعرف التردد الخاص بالقناة الذي يتكون من ثالثة أرقام، أدخله.
	- للبحث، اختر **]بحث[**، ثم اضغط OK.
	- OK. <sup>3</sup> عندما يتم العثور على القناة، حدد **]تم[**، ثم اضغط
	- لتخزين القناة في رقم جديد، اختر **]حفظ كقناة جديدة[**، ثم اضغط OK.
	- لتخزين القناة مكان القناة المحددة ً سابقا، اختر **]تخزين القناة الحالية[**، ثم اضغط OK.

الخطوة ٣: الموالفة الدقيقة للقنوات

<span id="page-36-1"></span>1 اضغط .

- 2 اختر **]إعداد[** <sup>&</sup>lt; **]إعدادات القناة[** <sup>&</sup>lt; **]تثبيت القناة[** <sup>&</sup>lt; **]تماثلي: تثبيت الهوائي يدوياً[**؛ اختر**]ضبط[**، ثم اضغط OK.
	- 3 اضغط إلجراء موالفة دقيقة للقناة.

**ً تثبيت القنوات الرقمية يدويا**

يمكنك البحث عن قنوات التلفزيون الرقمية وحفظها يدويًا واحدة تلو الأخرى.

**مالحظة**

- إذا لم تقم بضبط رمز قفل األطفال، قد يتم مطالبتك بضبط هذا الرمز )انظر "ضبط وتغيير الرمز في الصفحة  $\cdot$ (" $\tau$  {
	-
- <sup>2</sup> اختر **]إعداد[** <sup>&</sup>lt; **]إعدادات القناة[** <sup>&</sup>lt; **]تثبيت القناة[** <sup>&</sup>lt; <sup>1</sup> اضغط . **]رقمي: اختبار االستقبال[** < ]**بحث عن قناة**[، ثم اضغط "OK
	- <sup>4</sup> اختر **]بحث[**، ثم اضغط OK. <sup>3</sup> اضغط على **أزرار األرقام** إلدخال تردد القناة.
		-
- OK. <sup>5</sup> عند تحديد القناة الصحيحة، حدد **]تخزين[**، ثم اضغط
	- للخروج، اضغط <del>ك</del>.

**مالحظة**

- إذا كان الاستقبال ضعيفاً، أعد توجيه الهوائي وكرر هذا اإلجراء.
- إذا لم تستقبل القناة باستخدام C-DVB، اختر **]وضع معدل الترميز[** < **]تلقائي[ ،** إال إذا وفر لك مزود الكابل قيمة محددة لمعدل الترميز.

### **إعادة تسمية القنوات**

يمكنك إعادة تسمية القنوات. يظهر االسم عند اختيارك للقناة.

- <span id="page-37-1"></span>1 أثناء مشاهدة التلفزيون، اضغط على FIND . يتم عرض قائمة القنوات.
	- <sup>3</sup> اضغط على OPTIONS . <sup>2</sup> اختر القناة المراد إعادة تسميتها.
	- تظهر قائمة خيارات القنوات.
	- <sup>5</sup> لعرض مربع إدخال النص، اضغط OK. <sup>4</sup> اختر **]إعادة تسمية قناة[**، ثم اضغط OK.
		-
- OK. <sup>6</sup> بالنسبة لكل حرف، اختر الحرف المطلوب، ثم اضغط
- الختيار الحروف الكبيرة أو الحروف الصغيرة أو الرموز: اختر المفتاح المقابل لها من الصف الموجود تحت مفتاح المسافة، ثم اضغط OK.
	- 7 بعد االنتهاء، اختر **]تم[**، ثم اضغط OK. يختفي مربع إدخال النص.
- 8 في قائمة تسمية الجهاز، اختر **]تم[**، ثم اضغط OK.

### <span id="page-37-2"></span><span id="page-37-0"></span>**إعادة ترتيب القنوات**

بعد تثبيت القنوات، يمكنك إعادة ترتيب طريقة ظهورها.

- 1 أثناء مشاهدة التلفزيون، اضغط على FIND . يتم عرض قائمة القنوات.
	- 2 اضغط على OPTIONS . تظهر قائمة خيارات القنوات.
	-
- <sup>4</sup> اختر الجهاز المراد تغيير ترتيبه، ثم اضغط OK. <sup>3</sup> اختر **]إعادة الترتيب[**، ثم اضغط على OK. يتم تظليل القناة المحددة.
- <span id="page-37-3"></span>OK. <sup>5</sup> قم بنقل القناة المحددة إلى موقعها الجديد، ثم اضغط
	-
	- <sup>7</sup> اختر **]تمت إعادة الترتيب[**، ثم اضغط OK. <sup>6</sup> اضغط على OPTIONS .

### **إخفاء القنوات**

لمنع الوصول غير المسموح به للقنوات، يمكن أن يتم إخفاء القنوات من قائمة القنوات.

- 1 أثناء مشاهدة التلفاز، اضغط FIND . يتم عرض قائمة شبكة القنوات.
	- 1 اختر القناة التي لا تريدها أن تظهر.<br>٣ اضغط على OPTIONS ٣
	- يتم عرض قائمة خيارات القناة.
	- 4 اختر **]إخفاء قناة[**، ثم اضغط OK.
	- يتم تحديد القناة كقناة خفية.

## **إظهار القنوات**

لمنع الوصول غير المسموح به للقنوات، يمكن أن يتم إخفاء القنوات من قائمة القنوات.

- 1 أثناء مشاهدة التلفاز، اضغط FIND . يتم عرض قائمة شبكة القنوات.
	- 2 اضغط على OPTIONS . يتم عرض قائمة خيارات القناة.
- 3 اختر **]إظهار القنوات المخفية[،** ثم اضغط OK. يتم عرض القنوات المخفية.
	- OPTIONS **.** <sup>4</sup> اختر القناة المراد إظهارها، ثم اضغط
	- 5 اختر **]إظهار قناة[،** ثم اضغط OK.
	- يتم إلغاء تحديد القناة كقناة مخفية.
	- يمكنك الوصول إلى القناة المخفية.
		- 6 للخروج، اضغط .

### **الوصول لخدمات الكامة** CAM

- 1 أدخل الكامة CAM وقم [بتنشيطها](#page-42-1) )انظر "إدخال وتنشيط الكامة CAM "في الصفحة [38\(](#page-42-1).
	- <sup>3</sup> اختر **]واجهة مشتركة[**. <sup>2</sup> اضغط على OPTIONS .
	- يتم عرض التطبيقات التي يوفرها مشغل خدمة التلفزيون الرقمي.

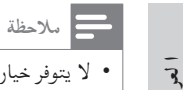

**بية**

• ال يتوفر خيار القائمة هذا إال بعد إدخال الكامة وتنشيطها بشكل صحيح.

<span id="page-39-0"></span>**7 توصيل األجهزة** يوضح هذا القسم كيفية توصيل مجموعة من األجهزة باستخدام موصّلات مختلفه. لمعرفه موقع هده الموصّلات ֡֡֡ ֡֡ على جهاز التلفزيون، راجع دليل البدء السريع. ستجد المزيد من األمثلة لتوصيالت األجهزة األخرى في دليل البدء السريع. **مالحظة** • يمكنك استخدام أنواع مختلفة من الموصّلات لتوصيل األجهزة بالتلفزيون الخاص بك. **نصيحة** • بعد التوصيل، للوصول إلى جهازك بسهولة، قم

بإضافته للقائمة الرئيسية: اضغط ، ثم اختر **]إضافة جهاز جديد[.**

<span id="page-39-1"></span>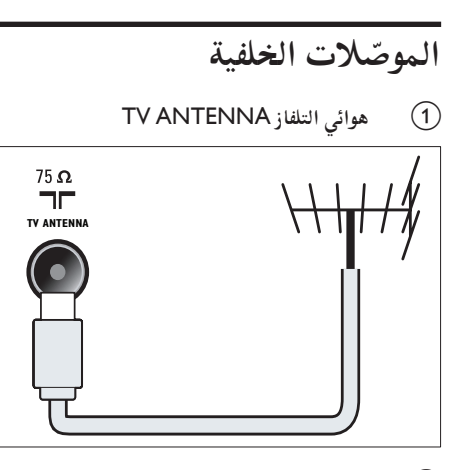

b 1 EXTا**)**RGB **و** CVBS**)** دخل الفيديو والصوت التناظري من األجهزة الرقمية أو التناظرية مثل مشغالت DVD أو أجهزة األلعاب.

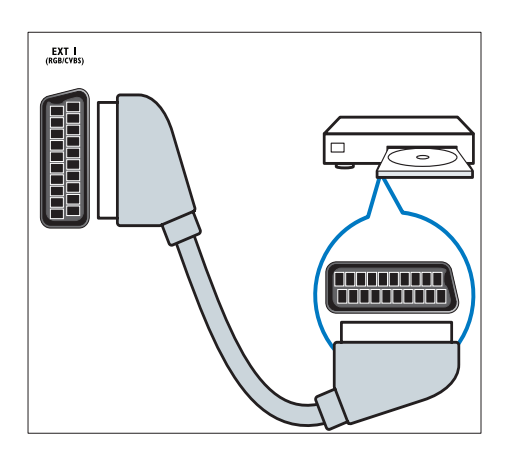

c **خرج الصوت الرقمي**  خرج صوت رقمي إلى وحدات المسرح المنزلي والانظمة الصوتية الرقمية الاخرى.

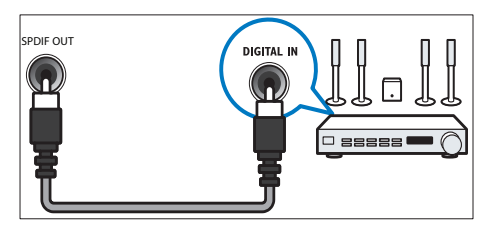

- **SERV.U** (4)
- لالستخدام بواسطة فني الصيانة فقط.
- e IN PCا**)**VGA **و** IN AUDIO **)** دخل الفيديو والصوت من الكمبيوتر.

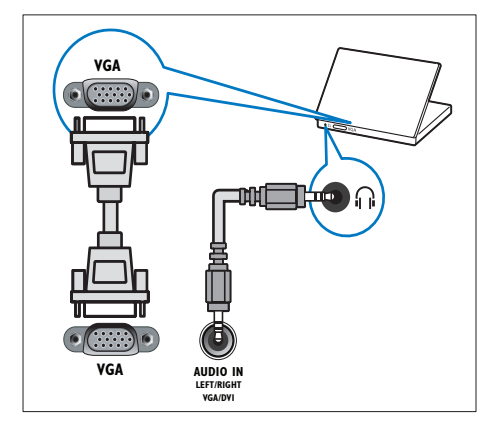

### HDMI1ARC  $(6)$

دخل الفيديو والصوت الرقمي من األجهزة الرقمية ذات دقة عالية التحديد مثل مشغالت ray-Blu. ً وأيضا يعمل على إخراج صوت التلفاز إلى األجهزة األخرى المتوافقة مع EasyLink، مثل أنظمة المسرح المنزلي.

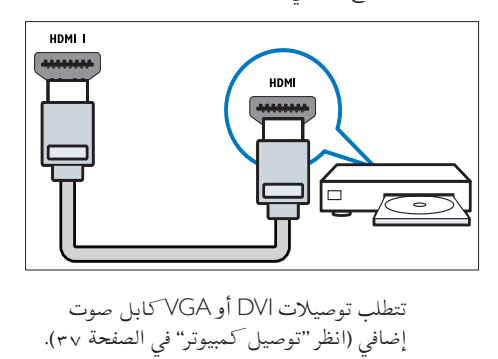

توصيالت DVI أو VGA كابل صوت [إضافي](#page-41-0) [\(](#page-41-0)انظر "توصيل كمبيوتر" في الصفحة ٣٧).

<span id="page-40-0"></span>g 2 HDMI**( بالنسبة لموديالت محددة(** دخل الفيديو والصوت الرقمي من األجهزة الرقمية ذات دقة عالية التحديد مثل مشغالت ray-Blu.

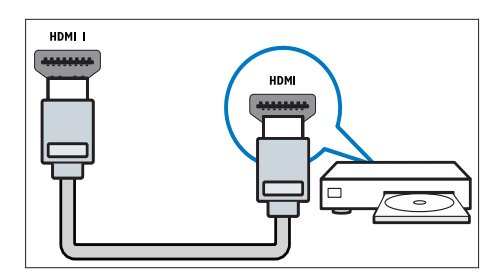

- تتطلب [توصيالت](#page-41-0) DVI أو VGA كابل صوت [إضافي](#page-41-0) [\(](#page-41-0)انظر "توصيل كمبيوتر" في الصفحة ٣٧).
	- h 2 EXTا**)**Pr Pb Y **و** R**/**L AUDIO **)**

دخل الفيديو والصوت التناظري من األجهزة الرقمية أو التناظرية مثل مشغالت DVD أو أجهزة األلعاب.

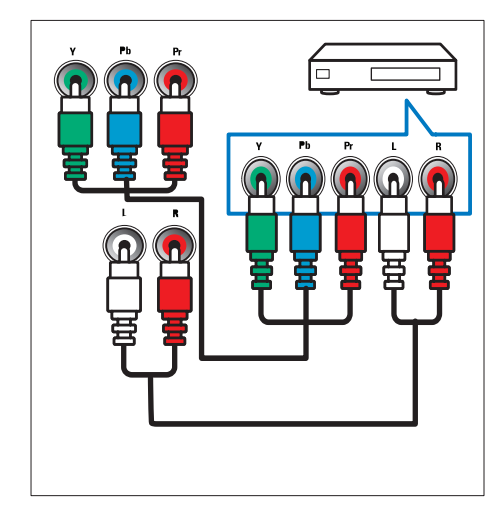

- **الموصالت الجانبية**
- AUDIO L/R  $(1)$ دخل الصوت من األجهزة التناظرية المتصلة بـ VIDEO.

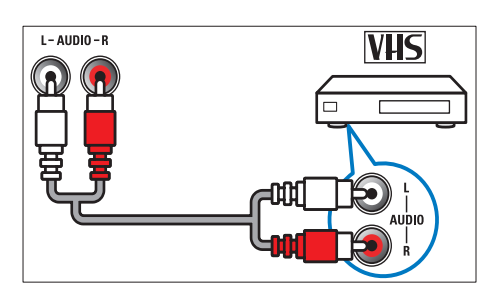

 $VIDEO$   $(2)$ 

دخل فيديو مركب من األجهزة التناظرية مثل مسجالت الفيديو.

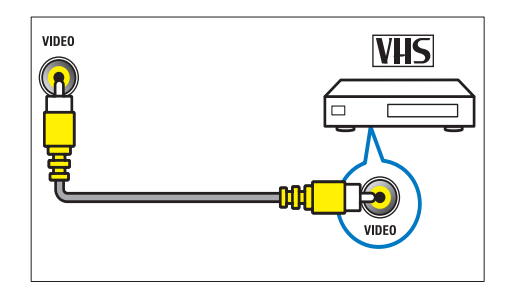

<span id="page-41-0"></span> $USB$  (3) دخل بيانات من وحدات تخزين USB.

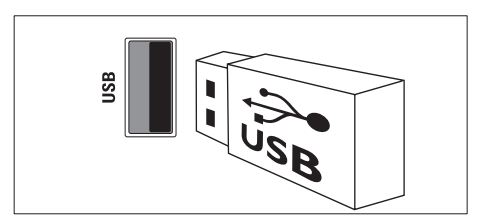

 $HDMI (4)$ 

دخل الفيديو والصوت الرقمي من األجهزة الرقمية ذات دقة عالية التحديد مثل مشغالت ray-Blu.

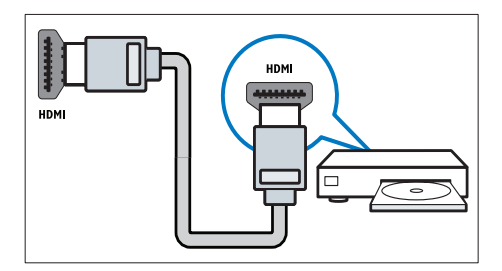

- e**( سماعة الرأس(**  خرج صوت استريو لسماعات الرأس أو سماعات الأذن.
	- COMMON INTERFACE (6)

 فتحة وحدة الوصول المشروط )الكامة( CAM.

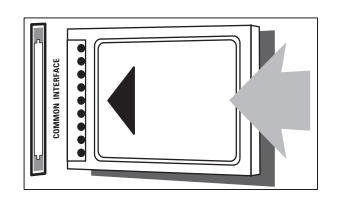

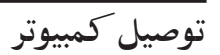

- **قبل توصيل كمبيوتر بالتلفزيون**
- حدد معدّل تحديث الشاشة الخاص بالكمبيوتر على ٢٠ هرتز.
- اختر دقة عرض مدعومة من على الكمبيوتر الخاص بك. **يمكنك توصيل كمبيوتر بموصل من الموصالت التالية:**

**مالحظة** • تتطلب التوصيالت عبر DVI أو VGA كابل للصوت إضافي.

• **كابل** HDMI

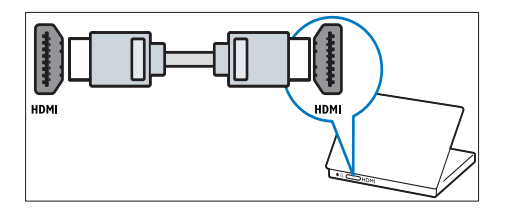

<span id="page-42-0"></span>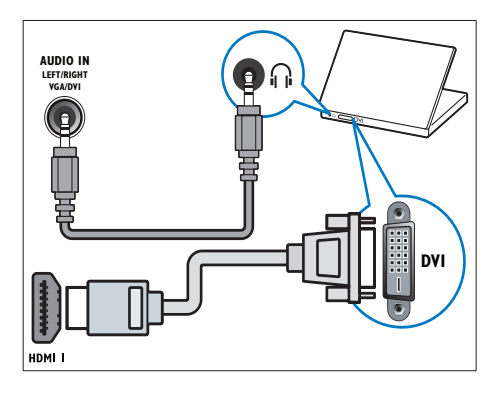

<span id="page-42-1"></span>• **كابل** HDMI **ومحوّل** DVI-HDMI

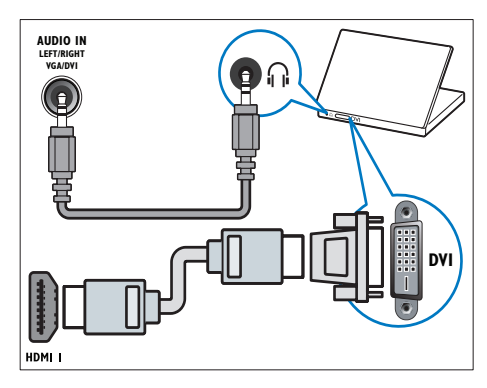

• **كابل** VGA

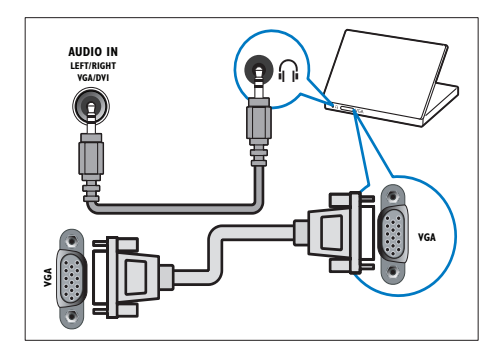

### **استخدام وحدة الوصول المشروط**

تتوفر الكامة لدى مشغلي خدمة التلفزيون الرقمية لفك تشفير .<br>قنوات التلفزيون الرقمية.

**مالحظة** • راجع الوثائق من مشغل الخدمة بشأن كيفية إدخال بطاقة ذكية في فتحة الكامة.

### **إدخال كامة وتنشيطها**

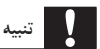

- تأكد من إتباع اإلرشادات الموضحة أدناه. ألن اإلدخال الخطأ للكامة قد ُيتلف ً كال من الكامة والتلفزيون الخاص بك.
	- 1 أطفئ التلفزيون وافصله من مأخذ الكهرباء.
- 2 وبإتباع التوجيهات المطبوعة على الكامة؛ أدخل الكامة برفق في منفذ INTERFACE COMMON على جانب التلفزيون.

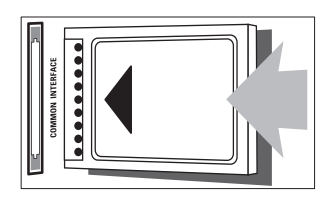

- 3 اضغط الكامة للداخل بمقدار ما يمكنها الدخول.
	- 4 أعد توصيل التلفزيون بمأخذ الكهرباء.
- 5 ّ شغل التلفزيون وانتظر تنشيط الكامة. ولعل هذه العملية تستغرق بضع دقائق. ال ُتخرج الكامة من الفتحة أتناء استخدامها - لأن ذلك يُلغي تنشيط الخدمات الرقمية.

### **الوصول لخدمات الكامة** CAM

- 1 أدخل الكامة CAM وقم [بتنشيطها](#page-42-1) )انظر "إدخال وتنشيط الكامة CAM "في الصفحة [3](#page-42-1)8[\(](#page-42-1).
	- <sup>3</sup> اختر **]واجهة مشتركة[**. <sup>2</sup> اضغط على OPTIONS .

<span id="page-43-0"></span>**مالحظة**

- يتم عرض التطبيقات التي يوفرها ّ مشغل خدمة التلفزيون الرقمي.
- ال يتوفر خيار القائمة هذا إال بعد إدخال الكامة وتنشيطها بشكل صحيح.

### **استخدام** EasyLink Philips

يمكنك الحصول على أقصى استفادة من األجهزة المتوافقة مع HDMI-CEC باستخدام مميزات التحكم المحسّنة<br>مع حسس سيسم EasyLink من Philips. إذا تم توصيل األجهزة المتوافقة مع CEC-HDMI عبر اتصال HDMI، فيمكنك التحكم فيها في الوقت نفسه باستخدام وحدة التحكم عن بعد الخاصة بجهاز التلفزيون.

لتمكين تقنية EasyLink Philips، ستحتاج إلى:

- توصيل جهازين على األقل متوافقين مع CEC-HDMI عبر توصيل HDMI
	- تهيئة كل جهاز متوافق مع CEC-HDMI بشكل صحيح
		- تشغيل EasyLink

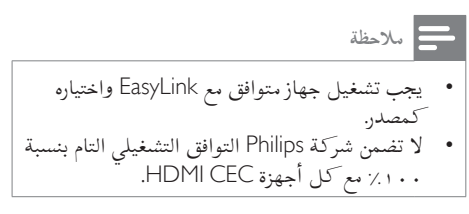

### **تشغيل وإيقاف تشغيل** EasyLink

عند تشغيل محتوى من جهاز متوافق مع CEC-HDMI، سيعمل التلفزيون من وضع االستعداد وينتقل إلى المصدر الصحيح.

**مالحظة**

• إذا كنت ال تنوي استخدام EasyLink Philips، قم بإيقاف تشغيلها.

- 1 اضغط .
- <ا**]**EasyLink**]**. <sup>2</sup> اختر **]إعداد[** <sup>&</sup>lt; **]إعدادات التلفزيون[**ا<sup>&</sup>lt; **]**EasyLink**]**
	- 3 اختر **]تشغيل[** أو **]إيقاف[**، ثم اضغط OK.

### **استخدام ميزة التشغيل بلمسة واحدة**

1 بعد تشغيل EasyLink، اضغط زر التشغيل من على الجهاز الخاص بك.

 ينتقل التلفزيون ً تلقائيا إلى المصدر الصحيح.

### **استخدام ميزة التحكم بلمسة واحدة**

في حال توصيل عدد من األجهزة المتوافقة مع -HDMI CEC التي تدعم هذا اإلعداد، فستستجيب هذه األجهزة لمفاتيح التحكم بالتشغيل على وحدة التحكم عن بعد الخاصة بهذا التلفاز.

### **تنبيه**

- يُعد هذا إعداداً متقدماً. والأجهزة التي لا تدعم هذا اإلعداد لن تستجيب لألوامر من وحدة التحكم عن بعد الخاصة بالتلفزيون.
	-
- **]التحكم عن بعد في** EasyLink**]**. <sup>2</sup> اختر **]إعداد[** <sup>&</sup>lt; **]إعدادات التلفزيون[** <sup>&</sup>lt; **]**EasyLink <sup>&</sup>gt; **]**1 اضغط .
	- 3 اختر **]تشغيل[** أو **]إيقاف[**، ثم اضغط OK.

### **استخدام ميزة الوصول لوضع االستعداد بلمسة واحدة**

عندما تقوم بالضغط على من على وحدة التحكم عن بعد الخاصة بالتلفزيون، سيتحول التلفزيون وجميع األجهزة المتوافقة مع CEC-HDMI إلى وضع االستعداد. 1 اضغط )**االستعداد**-**التشغيل**( من على التلفزيون أو جهاز التحكم عن بعد.

 ينتقل التلفزيون وجميع األجهزة المتصلة به عن طريق HDMI إلى وضع االستعداد.

**ضبط سماعات** TV **على وضع** EasyLink

- إذا قمت بتوصيل جهاز متوافق مع CEC-HDMI يتضمن سماعات، فيمكنك اختيار سماع صوت التلفزيون من سماعات الجهاز بدلاً من سماعات التلفزيون. عند تشغيل المحتوى من نظام مسرح منزلي متوافق مع EasyLink، وكنت ترغب في كتم صوت سماعات التلفزيون ً تلقائيا، فقم بتشغيل الوضع EasyLink. إذا كان الجهاز المتصل ً متوافقا مع ARC-HDMI، وقمت بتوصيل الجهاز عن طريق موصل ARC HDMI، فسيمكنك إخراج صوت التلفزيون عن طريق كابل HDMI. لن تحتاج إلى كابل صوت إضافي.
- 1 تأكد من توصيل الجهاز المتوافق مع [EasyLink](#page-39-1) بموصّل [HDMI](#page-39-1) ARC (انظر "الموصّلات الخلفية" في ؘ الصفحة ٤٣).
- **]سماعات تلفاز[**. <sup>2</sup> اختر **]إعداد[** <sup>&</sup>lt; **]إعدادات التلفزيون[** <sup>&</sup>lt; **]**EasyLink<sup>&</sup>gt; **]**
	- 3 اختر واحدًا مما يلي، ثم اضغط OK.
	- **]إيقاف[**: إليقاف تشغيل سماعات التلفزيون.
		- **]تشغيل[**: لتشغيل سماعات التلفزيون.
	- **]**EasyLink **]**: لبث صوت التلفزيون عبر جهاز CEC-HDMI متصل. ولنقل صوت التلفزيون إلى جهاز صوتي متوافق مع CEC-HDMI متصل عبر قائمة التعديل Adjust.
- **]تشغيل** EasyLink**]**: إلطفاء مكبرات صوت التلفزيون تلقائيًا وبث صوت التلفزيون إلى جهاز ֧֖֧֧֧֪֪֚֚֚֚֚֚֚֚֚֚֚֚֚֚֚֚֚֚֚֚֚֚֚֚֚֚֚֝֝֝֓֝֟֓֡֓֝֬֝֓֓֝֬֝֓֞֝֬֝֓ صوت CEC-HDMI المتصل.

**مالحظة**

• إلسكات صوت سماعات التلفاز، اختر **]سماعات تلفاز[** < **]إيقاف[**.

**اختر إخراج السماعة من قائمة الضبط** Adjust في حال اختيار **]**EasyLink **]**أو **]تشغيل** EasyLink**]** فاستخدم قائمة الضبط Adjust لتبديل صوت التلفاز. 1 ـ عند مشاهدة التلفزيون، اضغط عل<sub>ى</sub> ADJUST:<br>1 ـ اختر **[مكبر الصوت]**، واضغط على OK.<br>**٣** ـ اختر واحدًا مما يل<sub>ى</sub>، ثم اضغط OK:

- **]التليفزيون[**: يتم تشغيله بشكل افتراضي. يتم بث صوت التلفزيون عبر التلفزيون و عبر جهاز HDMI-CEC الصوتي المتصل حتى ينتقل الجهاز المتصل إلى وضع التحكم بالصوت الخاص بالنظام. بعد ذلك؛ يتم بث صوت التلفزيون عبر الجهاز المتصل.
- **]مكبر الصوت[**: لبث الصوت عبر جهاز -HDMI CEC المتصل. في حالة تمكين وضع الصوت الخاص بالنظام في الجهاز؛ يستمر بث الصوت من مكبرات صوت التلفزيون. في حالة تمكين **]تشغيل** EasyLink**]**؛ يطلب التلفزيون من الجهاز المتصل االنتقال إلى وضع صوت النظام.

**زيادة مساحة العرض للفيديو المترجم**

يمكن لبعض الترجمات إنشاء شريط منفصل للترجمة تحت الفيديو، مما يحد من مساحة عرض الفيديو. بعد تشغيل ميزة تحريك الترجمة ً تلقائيا، يتم عرض الترجمة فوق صورة الفيديو، وهو الذي يؤدي إلى زيادة مساحة عرض الفيديو.

- 
- **]تبديل الترجمة تلقائياً[** <sup>&</sup>lt; **]تشغيل[**، ثم اضغط OK. <sup>2</sup> اختر **]إعداد[** <sup>&</sup>lt; **]إعدادات التلفزيون[** <sup>&</sup>lt; **]**EasyLink <sup>&</sup>gt; **]**1 اضغط .

### **اإلبقاء على جودة الصورة**

إذا تأثرت جودة صورة التلفزيون الخاص بك بسبب خصائص معالجة الصور في األجهزة األخرى، قم بتشغيل Plus Pixel Link.

- 1 اضغط .
- <sup>&</sup>lt;ا**]**Link Plus Pixel**[** <sup>&</sup>gt; **]تشغيل[**، ثم اضغط OK. <sup>2</sup> اختر **]إعداد[** <sup>&</sup>lt; **]إعدادات التلفزيون[** <sup>&</sup>lt; **]**EasyLink**]**

### **سماع صوت التلفزيون عبر جهاز آخر**

إذا قمت بتوصيل جهاز متوافق مع EasyLink به سماعات، فيمكنك استغاللها بشكل أفضل إذا استمعت إلى صوت التلفزيون من خاللها. إذا كان الجهاز المتصل متوافقاً مع HDMI-ARC، وقمت موصل ARC HDMI، فسيمكنك بتوصيل الجهاز عن طريق֓

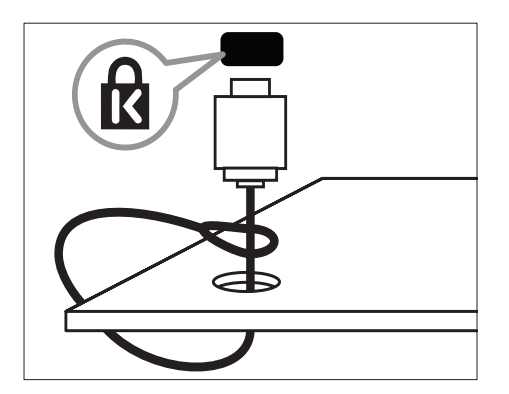

إخراج صوت التلفزيون عن طريق كابل HDMI.لن تحتاج إلى كابل صوت إضافي.

- تأكد من توصيل الجهاز المتوافق مع [EasyLink](#page-39-1) 1 بموصّل ARC [HDMI](#page-39-1)( انظر ّ "الموصالت الخلفية" في م ).
	- اضغط . الصفحة <sup>4</sup>  $\mathbf{r}$
- < ا **]**EasyLink**] ]إعدادات التلفزيون[** < اختر **]إعداد[** < ۳ HDMI1] - إخراج ال**صوت**]، ثم اضغط OK.
	- اختر واحدًا مما يلي، ثم اضغط OK. 4
- سماع صوت التلفزيون من خالل **]تشغيل[**: • جهاز EasyLink متصل. لا يمكنك سماع صوت التلفاز من خالل سماعات التلفزيون أو من خالل الأجهزة المتصله عن طريق موصّل الصوت الرقمي.
- لسماع صوت التلفاز من خالل سماعات **]إيقاف[**: • التلفزيون أو من خالل األجهزة المتصلة عن طريق موصّل الصوت الرقمي.
- يمكنك التحكم في التشغيل باستخدام أزرار التحكم 5 بالتشغيل في وحدة التحكم عن بعد الخاصة بالتلفزيون.

### **وضع األجهزة األخرى في وضع االستعداد**

للحفاظ على الطاقة، يمكنك وضع جميع األجهزة المتوافقة مع

- <span id="page-45-0"></span>EasyLink في وضع الاستعداد.<br>**1** اضغط على الزر **الأخض**ر.
- **إيقاف المصادر غير المستخدمة**[، ثم اضغط OK. اختر ]  $\sqrt{2}$  تنتقل جميع أجهزة EasyLink إلى وضع االستعداد.

### **استخدام قفل** Kensington

توجد فتحة حماية Kensington على الجانب الخلفي من التلفزيون. يمكنك منع السرقة بربط قفل Kensington بين الفتحة وشيء دائم، مثل منضدة ثقيلة.

• 640 × 480 - 60 هرتز

<span id="page-46-4"></span><span id="page-46-1"></span><span id="page-46-0"></span>**تنسيقات الكمبيوتر**

 $\mathbf{r} \cdot \mathbf{r} \cdot \mathbf{r} \cdot \mathbf{X} \wedge \mathbf{A}$ هرتز

• الدقة - معدل التحديث:

**قيم دقة الشاشة المدعومة**

 $4.7 - 774$  + 1.78

**8 معلومات المنتج**

<span id="page-46-3"></span>معلومات المنتج التفصيلية، تفضل بزيارة .www.philips.com/[support](www.philips.com/support)

معلومات المنتج عرضة للتغيير دون إخطار. للحصول على

 $\forall x \in \mathbb{Z} \cup \{x, y, z, z\}$  +  $\forall x \in \mathbb{Z}$ 

 $\tau \cdot - \sqrt{7} \wedge x + \sqrt{7} \wedge x$  $5.25 + 1.15 + 2.7$ 

- $5.87 Y70 \times 177.$
- 1680 × 1050 60 هرتز )يخص HD Full فقط(
- 1920 × 1080 60 هرتز )يخص HD Full فقط(

### <span id="page-46-5"></span><span id="page-46-2"></span>**تنسيقات الفيديو**

- الدقة معدل التحديث:
- • i480 60 هرتز
- $\tau \cdot \epsilon \wedge \cdot P$ هرتز
- $\nabla \cdot \mathbf{r} = \mathbf{r} \cdot \mathbf{r}$ ه هرتز
- $\ddot{p}$   $\ddot{q}$   $\ddot{q}$   $\ddot{q}$   $\ddot{q}$
- • p720 50 هرتز، 60 هرتز
- • i1080 50 هرتز، 60 هرتز
- • p1080 24 هرتز، 25 هرتز، 30 هرتز، 50 هرتز، 60 هرتز.

### **الوسائط المتعددة**

- وحدة التخزين المدعومة: USB( تدعم أجهزة تخزين USB بتنسيق FAT أو 32 FAT فقط(
	- تنسيقات ملفات الوسائط المتعددة المدعومة:
		- الصور:JPEG
		- الصوت: 3MP

## **الموالف/االستقبال/اإلرسال**

- دخل الهوائي: 75 أوم مزدوج المحور )75IEC)
- • DVB:اTerrestrial DVB، و \*C-DVB، و T-DVB، و 4MPEG
- نظام التلفزيون: K/8K2 COFDM DVB، و I PAL، و G/B، و K/D ، و G/B SECAM، و K/D، و L/L '
	- تشغيل الفيديو:NTSC، و SECAM، و PAL
	- موجات الموالف: Hyperband، و channel-S، و UHF، و VHF

\*بالنسبة لطرازات محددة فقط

**وحدة التحكم عن بعد**

- النوع: B11E01PF
- البطاريات: 2 × AAA( نوع 03LR)

### **الكهرباء**

- قدرة الكهرباء: 220 240 فولت، 60-50 هرتز
	- الكهرباء أثناء االستعداد:
	- بالنسبة لطراز 6xx5xxPFL:< 0,15 وات
- بالنسبة لطرازات 6xx4xxPFL، و 6xx3xxPFL، و DesignLine Tilt: وات
	- درجة الحرارة المحيطة: 5 إلى 40 درجة مئوية
- •لمعرفة معلومات حول استهالك الطاقة، انظر مواصفات المنتج على www.philips.com/support.

إن تصنيف الطاقة الموضح في اللوحة الخاصة بالمنتج هو استهالك الطاقة لهذا المنتج أثناء االستخدام المنزلي العادي (EC62087 Ed.2). ويُستخدم تصنيف الحد الأقصى والمذكور بين قوسين، للسالمة الكهربائية )60065 IEC (Ed. 7.2)

### حوامل التلفزيون المدعومة

لتركيب التلفزيون، اشتر حامل تلفزيون Philips أو حامل تلفزيون متوافق مع VESA.

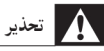

• اتبع كافة الإرشادات المرفقة مع حامل التلفزيون. لا تتحمل شركة .Koninklijke Philips Electronics N.V أي مسؤولية عن التركيب غير الصحيح للتلفزيون الذي يؤدي إلى حدوث حادثة أو إصابة أو تلف.

قبل القيام بالتثبيت، تأكد من القيام بالخطوات التالية:

- لمنع إلحاق الضرر بالكابلات والموصّلات، تأكد من ١ ترك مُسافة قدرها ٥,٥ سم / ٢,٢ بوصة على الأقل من ظهر التلفزيون.
- ٢ بالنسبة لبعض الموديلات المحددة، يجب إزالة قوابس التثبيت على الحائط من ظهر التلفزيون.
	- ۳ تأكد من مطابقة براغي التثبيت لهذه المواصفات:

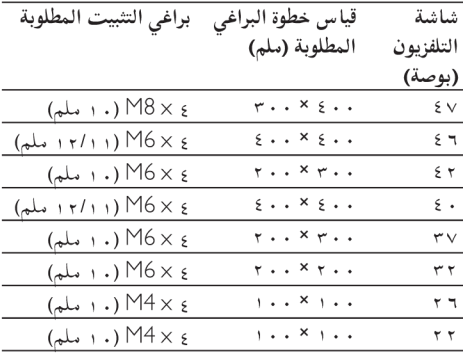

مواصفات المنتج

التصميم والمواصفات عرضة للتغيير دون إخطار. 47PFL4606H

- بدون حامل للتلفزيون
- الأبعاد (طول×عرض×ارتفاع): ٩,٨ ١١٢ ×  $(\omega) \wedge r \times 79$  (ملم)
	- الوزن: ١٧,٥ كجم  $\bullet$
- مع حامل للتلفزيون<br>• الأبعاد (طول×عرض×ارتفاع): ٩,٨ ٢ ١ ١ ×  $(\alpha\downarrow)$   $\uparrow$   $\uparrow$   $\wedge$   $\times$   $\vee$   $\epsilon$   $\circ$ ,  $\uparrow$ 
	- الوزن: ٢٠٠٩ كجم  $\mathcal{L}_{\mathcal{A}}$

### 46PFL5606H

- بدون حامل للتلفزيون
- الأبعاد (طول×عرض×ارتفاع): ١٠٨٠٨ ×  $(\omega)$  ۳۹,۹ × ۳۹,۹
	- الوزن: ۶,۹ اکجم
		- مع حامل للتلفزيون
- الأبعاد (طول×عرض×ارتفاع): ١٠٨٠٨ ×  $(\omega)$ ۲۹٤,۹×۷۰۰,۲
	- الوزن: ۲۰٫۰۲ كجم

### 42PFL4606H

- بدون حامل للتلفزيون
- الأبعاد (طول×عرض×ارتفاع): ١٠١٨,٠٠ ×  $(d\lambda)$   $\wedge$   $\tau$   $\times$   $\tau$   $\tau$   $\circ$ ,  $\eta$ 
	- الوزن: ۱۱٫۷ کجم
		- مع حامل للتلفزيون
- الأبعاد (طول×عرض×ارتفاع): ١٨,٥٠٠ × ٦٨٣  $(\infty)$  r r  $7, 5$  x
	- الوزن: ١٤,٢ كجم

### 42PFL3606H/42PFL3506H

- بدون حامل للتلفزيون
- الأبعاد (طول×عرض×ارتفاع): ١٠١٨,٠٠ ×  $(d\lambda) \wedge r \times \pi r$ 
	- الوزن: ۱۱٫۷ کجم
		- مع حامل للتلفزيون
- الأبعاد (طول×عرض×ارتفاع): ١٨,٥٠٠ × ٦٨٣  $(\omega)$   $\forall$   $\forall$   $\forall$   $\forall$   $\forall$   $\forall$ 
	- الوزن: ١٤,٢ كجم

### 40PFL5xx6H

- بدون حامل للتلفزيون
- الأبعاد (طول×عرض×ارتفاع): ٩٤٦ × ٥٧٧.٥ × . ٤ (ملم)
	- الوزن: ۱۲٫۳ كجم
		- مع حامل للتلفزيون
	- الأبعاد (طول×عرض×ارتفاع): ٢٤ × ٢٣١ ×  $(\omega)$ ۲٤٣,٦
		- الوزن: ه ۱ کجم  $\blacksquare$

### 37PFL4606H

- بدون حامل للتلفزيون
- الأبعاد (طول×عرض×ارتفاع): ٩١٢,٣ × ٥٧٧,١  $(\omega) \wedge \epsilon$  ,  $\cdot \times$ 
	- الوزن: ۱۰٫۳ كجم

- **<sup>ا</sup> لعر بية**
- مع حامل للتلفزيون<br>• الگسستان
- األبعاد )طولxعرضxارتفاع(: 912,3 × 625,2  $(\overline{\mathbf{x}})$  (ملم)  $\mathbf{y}$ 
	- الوزن: 12,8 كجم

### 32PFL5x06H

- بدون حامل للتلفزيون
- األبعاد )طولxعرضxارتفاع(: 761 × 473 ×  $(\downarrow)$  ۳۹,۹
	- الوزن: 7,2 كجم
		- مع حامل للتلفزيون
- األبعاد )طولxعرضxارتفاع(: 761 × 525,5 ×  $(\tau \wedge \tau)$  ) ۲۲۱
	- الوزن: 8,9 كجم

### 32PFL4606H

- بدون حامل للتلفزيون
- الأبعاد (طول×عرض×ارتفاع): ٧٩٥,٦ × ٢.٠,٩ ه  $(\overline{\phantom{a}}^{l})$  9 ۳, ۱  $\times$ 
	- الوزن: 8,2 كجم
		- مع حامل للتلفزيون
- الأبعاد (طولxعرضxارتفاع): ٧٩٥,٦ × ٥٥٧,٦  $(\overline{\phantom{a}}^{l})$  ۲۲۱,  $\xi$  ×
	- الوزن: 9,8 كجم

### 32PFL3606H/32PFL3506H

- بدون حامل للتلفزيون
- األبعاد )طولxعرضxارتفاع(: 795,6 × 508,4  $(\overline{\phantom{a}}^{1})$  9 ۳, ۱  $\times$ 
	- الوزن: 8,2 كجم
		- مع حامل للتلفزيون
- الأبعاد (طول×عرض×ارتفاع): ٧,٩٥,٦ × ٥٥٧,٦  $(\omega)$  ۲۲۱,٤ $\times$ 
	- الوزن: 9,8 كجم

### 32PFL3406H

- بدون حامل للتلفزيون
- الأبعاد (طول $\times$ عرض $\times$ ارتفاع): 70,000 × 50,000  $^{\circ}$  $(\downarrow)_*$  )  $\wedge$   $\cdot$  ,  $\circ$   $\times$ 
	- الوزن: 7,8 كجم
		- مع حامل للتلفزيون
- األبعاد )طولxعرضxارتفاع(: 787,5 × 547,1  $(\overline{\phantom{a}}^{l})$  ۲ ۲ ۱, ٤  $\times$ 
	- الوزن: 9,4 كجم

### **26PDI 49x6H**

- بدون حامل للتلفزيون
- األبعاد )طولxعرضxارتفاع(: 641,5 × 428,3  $(\overline{A}) \times (A \times B)$ 
	- الوزن: 8,30 كجم
		- مع حامل للتلفزيون
- الأبعاد (طول×عرض×ارتفاع): ٢٥.٥ × ٢ × ٤٢٨,٣ × ١٦٦,٤ (ملم)
	- الوزن: 8,98 كجم

### **22PDI 49x6H**

- بدون حامل للتلفزيون
- األبعاد )طولxعرضxارتفاع(: 532,5 × 357 × 36,6 )ملم(
	- الوزن: 5,6 كجم
		- مع حامل للتلفزيون
- األبعاد )طولxعرضxارتفاع(: 532,5 × 357 × 127 )ملم(
	- الوزن: 5,9 كجم

**9 استكشاف األخطاء وإصالحها**

يوضح هذا القسم المشاكل الشائعة التي قد تواجهها مع حلولها.

**مسائل عامة متعلقة بالتلفزيون**

<span id="page-49-3"></span><span id="page-49-2"></span><span id="page-49-1"></span><span id="page-49-0"></span>**التلفزيون ال يعمل:**

- افصل كابل الكهرباء عن مأخذ الكهرباء. انتظر لمدة دقيقة ثم أعد توصيله.
	- تأكد أن كابل الكهرباء متصل بإحكام.
	- **وحدة التحكم عن بعد ال تعمل بشكل صحيح:**
- تأكد من صحة تركيب بطاريات وحدة التحكم عن بعد ً وفقا التجاه .+/-
- استبدل بطاريات وحدة التحكم عن بعد إذا كانت فارغة أو ضعيفة.
	- ّ نظف عدسات وحدة التحكم عن بعد ومستشعر التلفزيون.

**االنتظار في التلفزيون يومض باألحمر:**

• افصل كابل الكهرباء عن مأخذ الكهرباء. انتظر حتى يبرد التلفزيون قبل إعادة توصيل كابل الكهرباء. إذا عاد حدوث الوميض، فاتصل بخدمة عمالء Philips.

**لقد نسيت الرمز لفك ميزة قفل التلفاز**

- أدخل "٨٨٨٨".
- **تظهر قائمة التلفزيون بلغة غير صحيحة.**
- قم بتغيير قائمة التلفزيون إلى لغتك المفضلة. **عند تشغيل التلفزيون/إيقاف تشغيله/تحويله إلى االستعداد،** 
	- **ستسمع صوت صرير من هيكل التلفزيون:**
- ال يلزم اتخاذ أي إجراء. صوت الصرير هو تمدد و انكماش طبيعي للتلفزيون عندما يبرد أو يتم تدفئته. وال يؤثر ذلك على األداء.
- **ال يمكن إزالة إعالن "**sticker-e **"الذي يظهر على التلفزيون.** • إلزالة الشعارات و الصور، قم بضبط التلفاز على وضع المنزل.
	- .1 اضغط .

.2 اختر **]إعداد[** < **]إعدادات التلفزيون[** < **]تفضيالت[** < **]الموقع[**. .3 اختر **]شاشة رئيسية[**، واضغط على OK.

**مسائل متعلقة بقنوات التلفزيون**

- **ً ال تظهر القنوات التي تم تثبيتها مسبقا في قائمة القنوات:** • تأكد من اختيار قائمة القنوات الصحيحة. **لم يتم العثور على أي قنوات رقمية أثناء التثبيت:** • تأكد من دعم التلفزيون ألنواع اإلرسال T-DVB أو Lite T-DVB أو C-DVB في دولتك. **ً ال يتم تثبيت بعض القنوات تلقائيا على التلفاز الخاص بي:**
- أثناء عملية التثبيت، تأكد من تحديد البلد التي تقوم بتثبيت جهاز التلفزيون بها.

### **مسائل متعلقة بالصورة**

**التلفزيون قيد التشغيل، لكن ليس هناك أي صورة:** • تأكد من صحة توصيل الهوائي بالتلفزيون. • تأكد من اختيار الجهاز الصحيح كمصدر للتلفزيون. **هناك صوت لكن ليس هناك صورة:** • تأكد من صحة ضبط إعدادات الصورة. **هناك استقبال تلفزيون سيئ من وصلة الهوائي:** • تأكد من صحة توصيل الهوائي بالتلفزيون. • يمكن أن تؤثر السماعات العالية وأجهزة الصوت غير الموصلة ارضيًا ومصابيح النيون والمباني العالية ً واألشياء الكبرى األخرى على جودة االستقبال. إن أمكن، حاول تحسين جودة االستقبال بتغيير اتجاه الهوائي أو بتحريك الأجهزة بعيدًا عن التلفزيون. • إذا كانَّ الاستقبال سيئًا على قناة واحدة فقط؛ فقم بالضبط الدقيق لهذه القناة.

- **هناك جودة صورة سيئة من األجهزة المتصلة:**
	- تأكد من صحة توصيل األجهزة.
- تأكد من صحة ضبط إعدادات الصورة.

- **لم يحفظ التلفزيون إعدادات الصورة:** • تأكد من ضبط موقع التلفزيون على إعداد المنزل. يوفر لك هذا الوضع المرونة لتغيير اإلعدادات وحفظها. **ً ال تناسب الصورة الشاشة؛ فهي كبيرة جد ً ا أو صغيرة جدا:** • جرب استخدام تنسيق صورة مختلف. **وضع الصورة غير صحيح:**
- قد لا تتلاءم إشارات الصورة الصادرة من بعض الأجهزة مع الشاشة بشكل صحيح. افحص خرج إشارة الجهاز.

<span id="page-50-3"></span><span id="page-50-2"></span><span id="page-50-0"></span>**مسائل متعلقة بالصوت**

**يوجد صورة ولكن ال يصدر صوت من التلفزيون:**

**مالحظة** • إذا لم يكتشف التلفزيون أي إشارة صوتية؛ فسيقوم التلفزيون بإيقاف خرج الصوت - وال يشير ذلك إلى عطل.

- تأكد من صحة توصيل كل الكابالت.
- تأكد أن مستوى الصوت غير مضبوط على صفر.
	- تأكد أنه لم يتم إسكات الصوت.
	- **هناك صورة لكن جودة الصوت سيئة:**
- تأكد من صحة ضبط إعدادات الصوت. **هناك صورة ولكن الصوت يأتي من سماعة واحدة فقط:**
- تأكد أن موازنة الصوت مضبوطة على المنتصف.

**مسائل متعلقة بتوصيل** HDMI

#### <span id="page-50-1"></span>**هناك مشاكل في أجهزة** HDMI**:**

- الحظ أن دعم HDCP( حماية المحتوى الرقمي ذو عرض نطاق ترددي عالي) يمكن أن يؤخر الوقتّ المستغرق بواسطة التلفزيون لعرض المحتويات من جهاز HDMI.
- إذا لم يتعرف التلفزيون على جهاز HDMI ولم يتم عرض أي صورة، حاول تغيير المصدر من جهاز إلى آخر ثم أرجعه.
	- إذا كان هناك تداخل متقطع في الصوت، فتأكد من صحة إعدادات الخرج من جهاز HDMI.

ّل HDMI-إلى-DVI أو كابل • في حالة استخدام محو HDMI إلى DVI، تأكد من توصيل كابل الصوت الإضافي بمنفذ AUDIO IN (قابس صغير فقط).

### **مسائل متعلقة بتوصيل الكمبيوتر**

**شاشة الكمبيوتر على التلفزيون غير مستقرة:**

- تأكد من أن الكمبيوتر يستخدم دقة الشاشة و معدل التحديث المدعومين.
- اضبط تنسيق صورة التلفزيون على وضع بدون قياس.

### **االتصال بنا**

إذا لم تتمكن من حل مشكلتك، فارجع إلى األسئلة المتداولة لهذا المنتج على www.philips.com/[support](www.philips.com/support). إذا بقيت المشكلة دون حل، فاتصل بخدمة عمالء Philips في دولتك كما هو مذكور في الملحق.

### **تحذير**

• ال تحاول إصالح المنتج بنفسك. فقد يتسبب ذلك في إصابة خطيرة أو تلفًا لا يمكن إصلاحه في المنتج أو إبطال الضمان.

### **مالحظة**

• اكتب طراز التلفزيون والرقم المسلسل قبل االتصال بشركة Philips. وهذه األرقام مطبوعة على الجانب الخلفي من التلفزيون وعلى العبوة.

<span id="page-51-0"></span>**10 الفهرس**

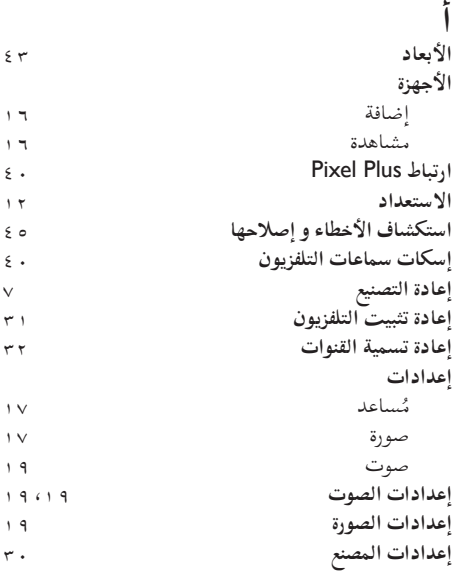

### **ب برنامج** اإلصدار تحديث عبر خدمة البث الرقمي ،28

### **ت**

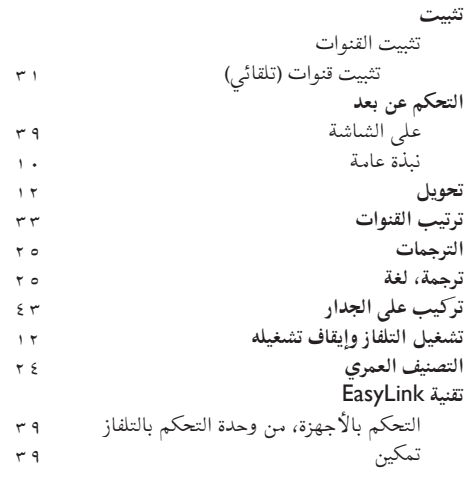

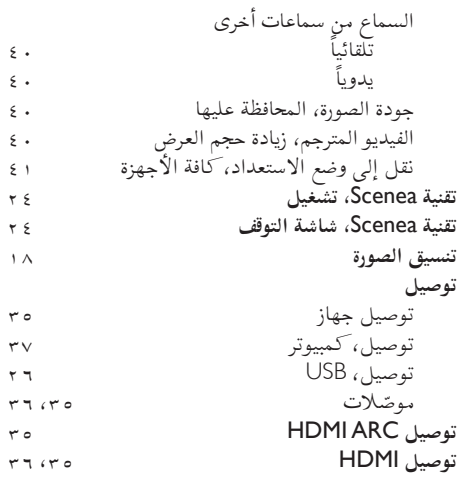

### **ج**

**جهاز الكمبيوتر، قيم دقة العرض**

### **د**

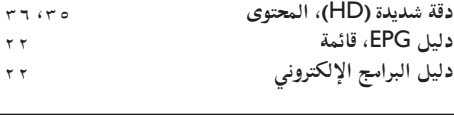

### **س**

**الساعة**

### **ش**

**شاشة التوقف**

### **ص صوت ذكي صورة ذكية**

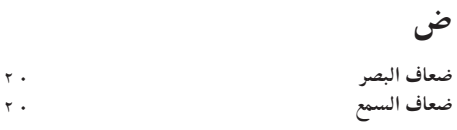

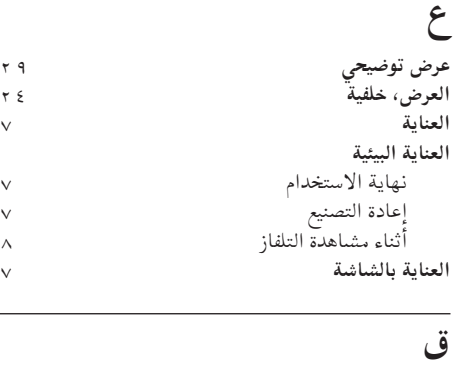

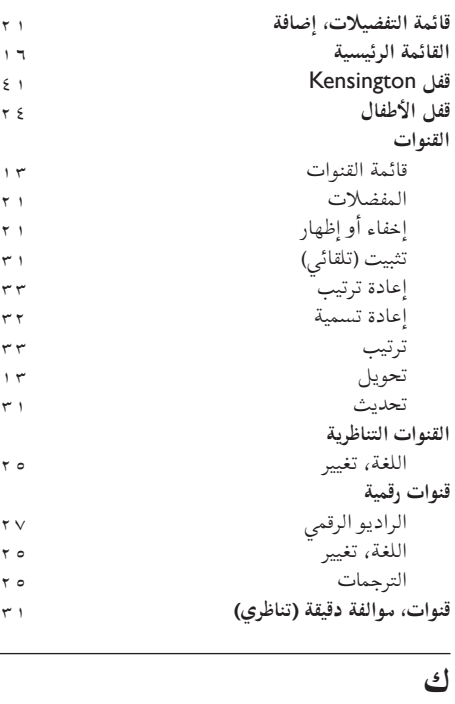

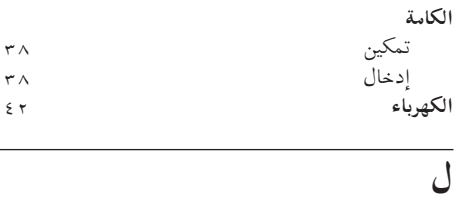

### **لغة**

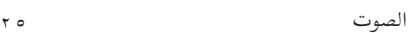

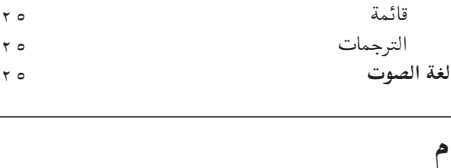

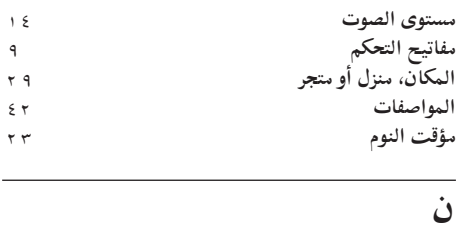

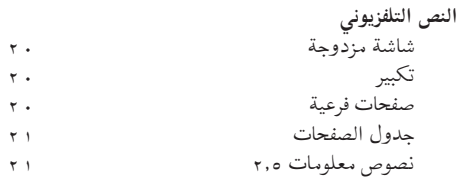

### **و**

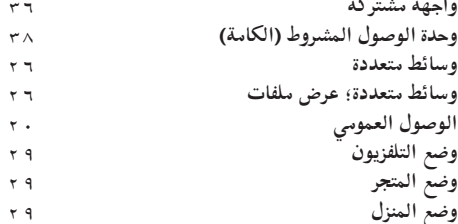

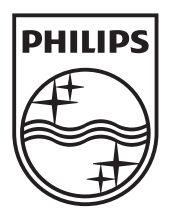

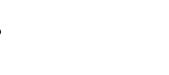

**© شركة 2008** .V.N Electronics Philips Koninklijke **جميع الحقوق محفوظة. رقم طلب المستند: 000000000000**